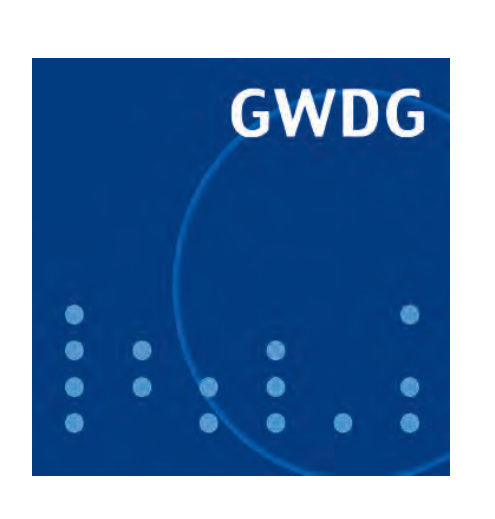

**Öffnungszeiten um Ostern**

**Neuer Farblaserdrucker**

**Neue VPN-Gateway-Struktur**

**Internet-Browser**

**D-Grid Scheduler Interoperability**

**GWDG Nachrichten 3 / 2010**

**Gesellschaft für wissenschaftliche Datenverarbeitung mbH Göttingen**

# **Inhaltsverzeichnis**

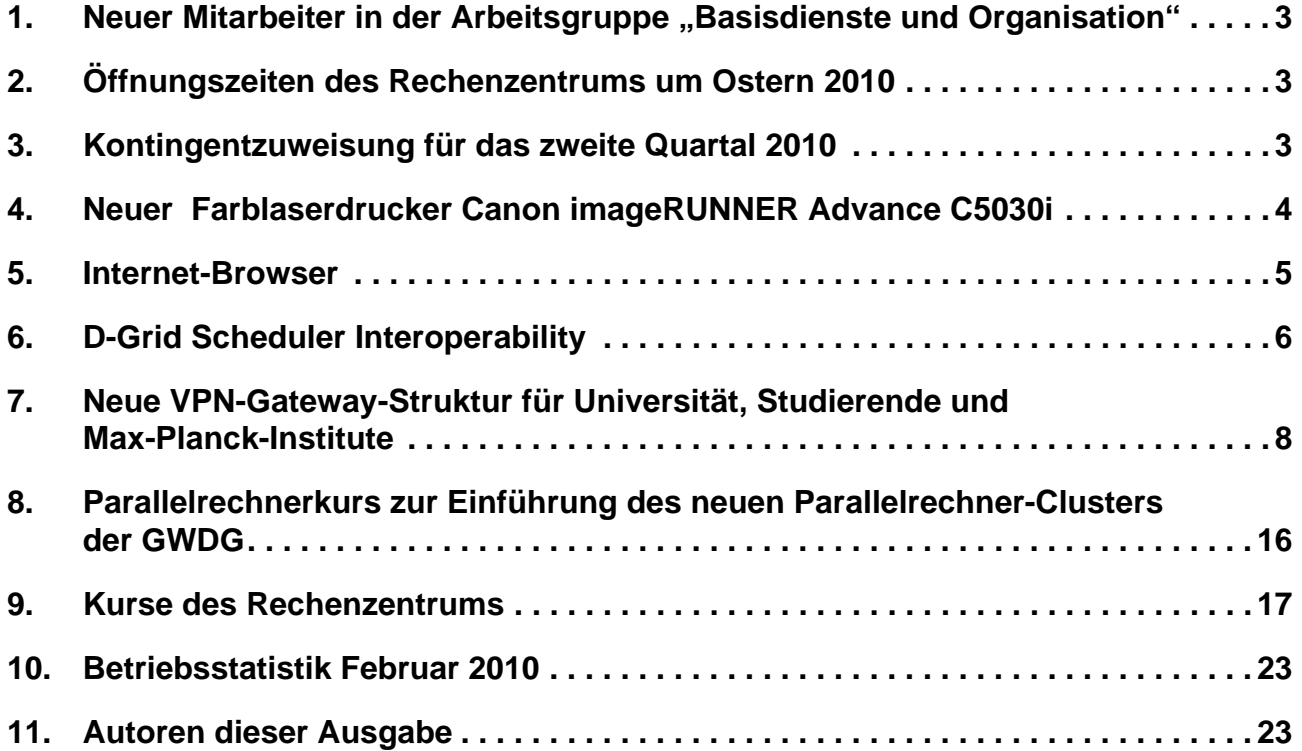

# **GWDG-Nachrichten für die Benutzerinnen und Benutzer des Rechenzentrums ISSN 0940-4686**

33. Jahrgang, Ausgabe 3 / 2010

**http://www.gwdg.de/gwdg-nr**

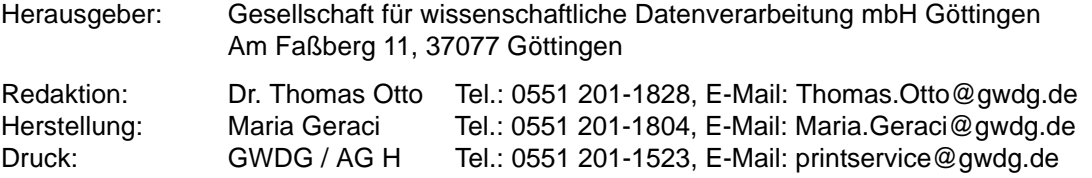

# <span id="page-2-0"></span>1. Neuer Mitarbeiter in der Arbeitsgruppe "Basisdienste und Organisation"

Seit dem 15. Feburar 2010 ist Herr **Jan Potthoff** bei der GWDG im Rahmen des DFG-Projektes "Beweissicheres elektronisches Laborbuch (BeLab)" angestellt.

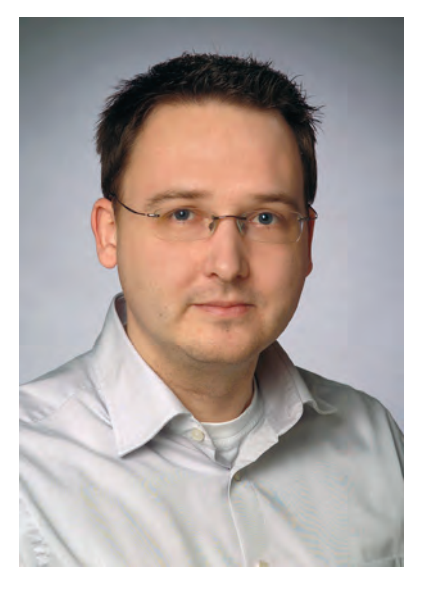

Herr Potthoff hat an der Technischen Universität Dortmund Informatik studiert und war vor seinem Wechsel zur GWDG am Fraunhofer Institut für Materialfluss und Logistik in Dortmund beschäftigt. Im BeLab-Projekt

**http://www.belab-forschung.de**

wird Herr Potthoff vorrangig bestehende Lösungen für elektronische Laborbücher evaluieren und diese prototypisch um Funktionen für die beweissichere Archivierung von Forschungsprimärdaten erweitern. Darüber hinaus unterstützt Herr Potthoff die Organisation des gemeinsam mit der Physikalisch-Technischen Bundesanstalt (PTB) sowie der Universität Kassel durchgeführten Forschungsprojektes. Telefonisch ist Herr Potthoff unter der Tel.-Nr. 0551 201-1870 zu erreichen. Seine E-Mail Adresse lautet jan.potthoff@gwdg.de.

Rieger

# <span id="page-2-1"></span>**2. Öffnungszeiten des Rechenzentrums um Ostern 2010**

Das Rechenzentrum der GWDG ist vom 02.04.2010, Karfreitag, bis zum 05.04.2010, Ostermontag, geschlossen. Falls Sie sich zu der Zeit, an der das Rechenzentrum geschlossen ist, an die GWDG wenden wollen, schicken Sie bitte eine E-Mail an

**support@gwdg.de**

Das dahinter befindliche Ticket-System wird auch während dieser Zeit von Mitarbeiterinnen und Mitarbeitern der GWDG regelmäßig kontrolliert.

**Grieger** 

# <span id="page-2-2"></span>**3. Kontingentzuweisung für das zweite Quartal 2010**

Die nächste Zuweisung von Institutskontingenten für die Inanspruchnahme von Leistungen der GWDG erfolgt am Donnerstag, dem 1. April 2010. Die Höhe der Kontingente wird den Instituten per Brief oder per E-Mail mitgeteilt. Die Bemessung der Institutskontingente erfolgte nach den Vorläufigen Richtlinien des Beirats der GWDG und den Ergänzungen der Beiratskommission für die Verteilung von IT-Leistung entsprechend dem Verbrauch im Zeitraum vom 01.09.2009 bis 28.02.2010. Nicht verbrauchte Kontingente werden zu 50 % in das nächste Quartal übertragen. Negative Verbrauchswerte werden zu 100 % mit dem neuen Institutskontingent verrechnet.

Jeder Benutzer kann den aktuellen Stand des Institutskontingents durch die Eingabe des Kommandos

**kontingent**

auf einer Workstation des UNIX-Clusters oder im WWW unter dem URL

```
http://www.gwdg.de/index.php?id=1678
```
abfragen. Dort besteht auch die Möglichkeit, Informationen über den Stand des separaten Druckkontingents abzurufen.

Falls in Ausnahmefällen das Institutskontingent nicht ausreichen sollte, können begründete Anträge an die Beiratskommission für die Verteilung von IT-Leistung über folgenden URL

**http://www.gwdg.de/index.php?id=799**

gestellt werden. Solche Anträge sollen bis zum 17.05.2010 eingereicht werden.

Greber

# <span id="page-3-0"></span>**4. Neuer Farblaserdrucker Canon imageRUNNER Advance C5030i**

Seit Ende letzten Jahres betreibt die GWDG einen neuen Farblaserdrucker. Der Canon imageRUN-NER Advance C5030i löst den in die Jahre gekommenen Canon CLC 3200 ab. Statt eines Fiery-Rips kommt in diesem Gerät ein von Adobe zertifiziertes PostScript-Level-3-Rip der Marke Canon zum Einsatz. Zwar ist die Druckgeschwindigkeit mit ca. 15 DIN-A4-Seiten nur halb so hoch wie beim im Einsatz befindlichen Canon CLC 3220, dafür aber zeichnet sich der neue Drucker durch ein hervorragendes Schriftbild sowie eine gute Graustufendarstellung aus, welche die des CLC 3220 bei Weitem übertreffen.

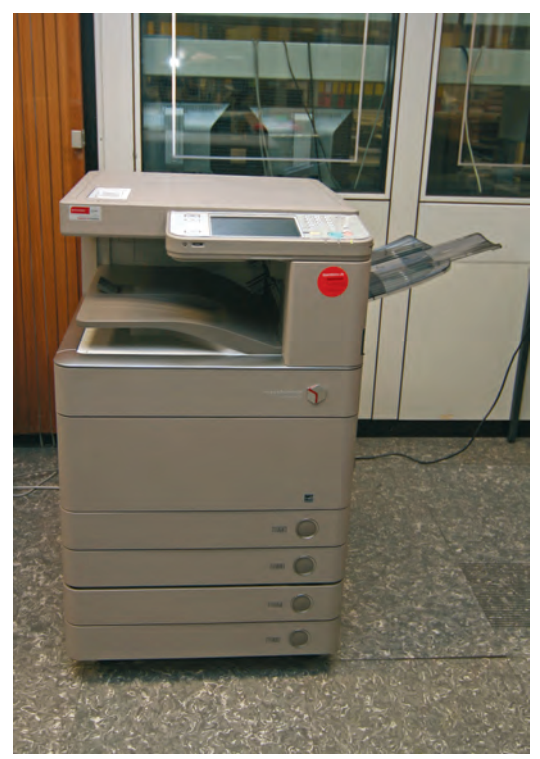

**Abb. 1: Der neue IRC 5030 im Druckerraum der GWDG**

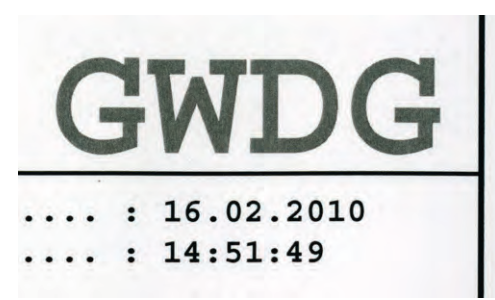

**Abb. 2: Eine Schriftprobe des IRC 5030i; man beachte die homogenere Graustufen**darstellung beim Schriftzug "GWDG" **im Vergleich zum CLC 3220 (siehe unten)**

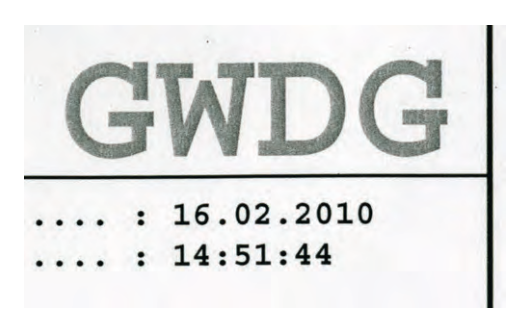

## **Abb. 3: Eine Schriftprobe vom CLC 3220**

Die GWDG bietet folgende Warteschlagen für den IRC 5030 an:

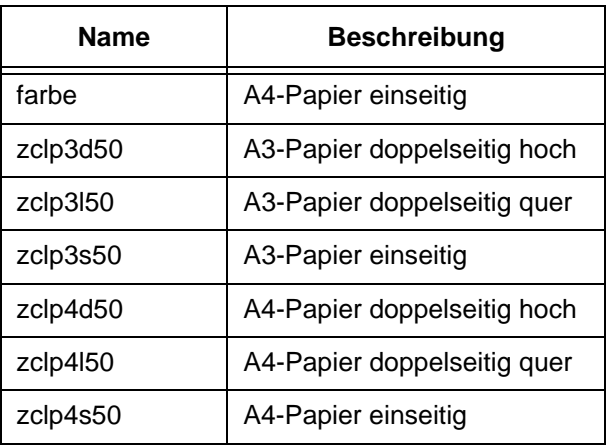

Über den GWDG-PostScript-Printer-Druckertreiber wird dieser Drucker standardmäßig mit 600 dpi betrieben. Als Papier wird auf diesem Gerät satiniertes Papier mit einer Grammatur von 90 g/m² in den Formaten DIN A4 und DIN A3 eingesetzt.

Pro DIN-A4-Ausdruck werden bei diesem Drucker 0,0048 AE vom Druckkontingent abgezogen. Bei Ausdrucken in DIN A3 wird das Druckkontingent mit 0,0072 AE pro Ausdruck belastet.

**Nolte** 

## <span id="page-4-0"></span>**5. Internet-Browser**

#### **5.1 Freie Browserwahl**

Im Rahmen des europäischen Kartellverfahrens gegen Microsoft wurde dem Unternehmen vorgeworfen, sich durch die Koppelung des Betriebssystems Windows mit dem Browser Internet Explorer einen Wettbewerbsvorteil zu erschleichen. Im Dezember 2009 hat man sich dann dahingehend geeinigt, dass spätestens ab dem 17. März 2010 den Windows-Nutzern in den 32 europäischen Ländern die Wahl überlassen werden soll, welchen Browser sie einsetzen möchten. Im Gegenzug dazu stellte die EU-Kommission das Wettbewerbsverfahren gegen Microsoft ein, das ansonsten zu einer empfindlichen Geldstrafe von fast 1,7 Milliarden Euro geführt hätte.

Somit verteilt Microsoft im Zeitraum vom 1. bis 17. März 2010 für alle Windows-Versionen von XP an aufwärts das Update KB976002, welches nach dem Neustart des Systems die folgende Hinweisseite präsentiert. Voraussetzung ist allerdings, dass der Internet Explorer der Standard-Browser ist.

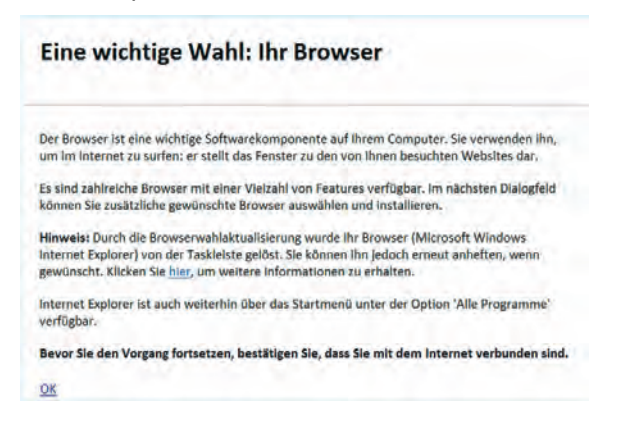

Sobald der Nutzer auf "OK" klickt, bekommt er einen Auswahlmechanismus angeboten, der auf die Seite

#### **http://www.browserchoice.eu/Browser Choice/browserchoice\_de.htm**

verweist und die Wahlmöglichkeit zwischen zwölf verschiedenen Browsern eröffnet. Auf der ersten Seite der Auswahlliste werden die fünf bekanntesten Browser **Internet Explorer, Mozilla Firefox, Apple Safari, Opera** und **Google Chrome** angeboten, und zwar jeweils nach dem Zufallsprinzip angeordnet.

#### Wählen Sie Ihre(n) Webbrowser

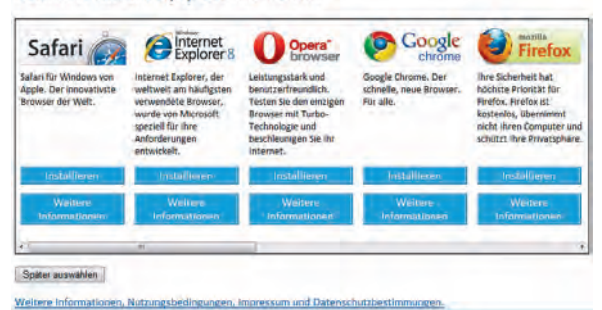

Auf den folgenden Seiten befinden sich dann die weiteren sieben hierzulande eher unbekannteren Browser, bei denen es sich im Wesentlichen um Aufsätze und Varianten bekannter Browser handelt. Während **K-Meleon** und **Flock** Varianten des Mozilla Firefox darstellen, präsentieren sich **Avant Browser, Maxthon, Sleipnir, FlashPeak Slim-Browser** und **GreenBrowser** als Aufsätze auf dem Internet Explorer. Auch hier werden zur Gewährleistung einer gewissen Chancengleichheit die Browser stets in einer anderen Reihenfolge gezeigt.

Entscheidet sich der Nutzer nun gegen den Internet Explorer, wird der Microsoft Browser zwar nicht vom System deinstalliert, sondern lediglich inaktiv geschaltet und unter Windows 7 auch nicht mehr angezeigt. Er kann damit weiterhin immer noch über das Start-Menü aufgerufen werden, wenn er aus irgendwelchen Gründen doch wieder einmal benötigt werden sollte.

## **5.2 BSI-Empfehlungen zur Browserkonfiguration**

Ein entscheidender Grund für die Abwahl des Internet Explorers könnte in den vielen Sicherheitsproblemen liegen, die sich gerade in den letzten Wochen mit ihm verbanden. Das führte ja bereits so weit, dass sich das dem Innenministerium unterstellte Bundesamt für Sicherheit in der Informationstechnik (**BSI**) genötigt sah, vor der weiteren Benutzung dieses Programms abzuraten, solange dessen Sicherheitslöcher nicht geschlossen seien. Inzwischen sind diese Lücken zwar geschlossen worden, aber es sind bereits neue Schwachstellen bekannt geworden, für die es noch keine Korrektur gibt. Aber nicht nur der Internet Explorer, sondern auch die anderen Browser weisen immer wieder teilweise schwere Sicherheitsprobleme auf, was besonders deswegen so gefährlich ist, weil diese Programme die wesentlichen Schnittstellen zum Internet darstellen. Darum darf es keinesfalls versäumt werden, stets die von den Herstellern bereitgestellten Korrekturen einzufahren. (Siehe dazu auch die GWDG-Nachrichten 1/2010.)

Eine weitere nicht zu unterschätzende Gefahrenquelle stellt aber auch die oftmals gar zu sorglose Konfiguration der Browser dar. Zumeist werden die Programme aus Bequemlichkeit in ihrer Standardkonfiguration belassen, was zum einen zum Ausspähen persönlicher Informationen führt kann oder zum anderen gar das Einnisten unerwünschter Software erleichtert.

Aus diesem Grund hat das bereits oben erwähnte BSI zum Auftakt der CeBIT in Hannover einen umfangreichen Leitfaden mit detaillierten Konfigurationsempfehlungen veröffentlicht, anhand dessen die aktuellen Versionen der Internet-Browser Apple Safari, Google Chrome, Microsoft Internet Explorer, Mozilla Firefox und Opera entsprechend abgedichtet werden können, um so die Angriffsflächen möglichst klein zu halten. Dieser sehr lesenswerte Leitfaden kann unter der folgenden Adresse abgerufen werden:

#### **http://www.bsi.bund.de/Webbrowser**

Diese Ratschläge sollten von jedem Nutzer schon zu seiner eigenen Sicherheit zur Kenntnis genommen werden und auf die von ihm eingesetzten Internet-Browser angewendet werden.

Reimann

# <span id="page-5-0"></span>**6. D-Grid Scheduler Interoperability**

## **6.1 Heterogenität in der Grid-Landschaft**

Die GWDG ist mit ihren vielfältigen Forschungsaktivitäten im Bereich des Grid-Computings derzeit auch im Querschnittsprojekt DGSI der D-Grid-Initiative eingebunden. Dieses Projekt, D-Grid Scheduler Interoperability, hat zur Aufgabe, die derzeitige recht heterogene Struktur des Grid an einer wesentlichen Stelle zu homogenisieren.

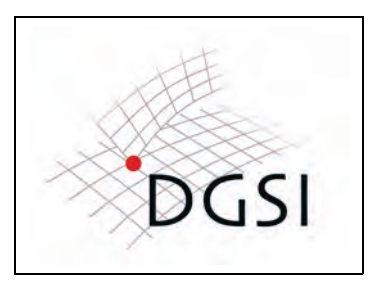

#### **Abb. 1: DGSI-Logo**

Der Einsatz von Grid-Technologie findet sowohl in der Wissenschaft als auch in der Wirtschaft in den letzten Jahren immer größere Verbreitung. Nicht nur die klassischen rechnerintensiven Anwendungsfelder wie Hochenergiephysik, Astrophysik und Klimaforschung, sondern auch die Geisteswissenschaften und verschiedene wirtschaftliche Sparten wie das Ingenieurwesen, die Bau- und die Finanzwirtschaft nutzen diese Technologien für den Zugriff auf und die Integration von vorhandenen IT-Infrastrukturen. Vor diesem Hintergrund entstanden im Rahmen von D-Grid eigenständige Communities in unterschiedlichen Bereichen, die ihre Nutzer in virtuellen Organisationen (VOs) zusammenfassen und diesen Dienste und Ressourcen entsprechend ihrer jeweiligen Bedürfnisse zur Verfügung stellen. Für den Betrieb dieser community-orientierten Service

Grids werden Scheduling und Resource Management (S&RM)-Systeme eingesetzt, die die automatisierte Zuteilung der Arbeitslast (Jobs oder – im weiteren Sinne – Aktivitäten) auf Rechen-, Datenund Netzwerkressourcen koordinieren.

Die systematische Orientierung auf Anwender im D-Grid führte in der Vergangenheit allerdings zu anwendungsspezifischen Service-Grids verschiedener Disziplinen oder Communities. Um die Anforderungen der jeweiligen Nutzer in den Disziplinen, wie zum Beispiel die leichte Integration von spezialisierten Ressourcen und Diensten, zu unterstützen, haben die einzelnen Communities die jeweils für sie am besten geeigneten Grid-Technologien ausgewählt. Während dieser Ansatz einerseits Communities mit speziellen, oft historisch bedingten Anforderungen einen leichten Einstieg ermöglicht, führt er andererseits zu einer heterogenen Struktur bestehend aus unterschiedlichen Middlewarekomponenten.

Diese Inkompatibilität der Middleware und insbesondere der verfügbaren Grid-Scheduler erweist sich als Hürde für eine koordinierte Zusammenarbeit mehrerer Communities, die als Ziel eine bessere Ausnutzung allgemein verwendbarer Ressourcen verfolgen. Insbesondere für kleine Communities, die vor allem im kommerziellen Bereich auftreten, führt dies unweigerlich entweder zu Leistungseinbußen für die Nutzer oder zur Vorhaltung eines Überangebots von Ressourcen und damit zu einer schlechten Systemauslastung auf der Betreiberseite. Bei näherer Betrachtung ergeben sich zwei offensichtliche Anwendungsfälle für die Nutzung community-fremder Ressourcen in der eigenen VO. Zum einen können zeitweilige Lastspitzen

auftreten, die das kurzfristige Einbinden zusätzlicher externer Kapazitäten erfordern. Zum anderen sind spezielle Ressourcen wie zum Beispiel Vektorrechner oder CAVE-Visualisierungssysteme nicht in jedem Service-Grid verfügbar, werden aber phasenweise oder projektgebunden benötigt. Diese Anwendungsfälle sind unabhängig von der Art des Grids und betreffen sowohl wissenschaftliche als auch kommerzielle Grids.

## **6.2 Ziel des Projektes**

Wünschenswert sind daher Scheduling- und Ressourcenmanagementsysteme, welche auch die transparente Nutzung von Ressourcen, die durch andere Communities bereitgestellt werden, ermöglichen. Um gleichzeitig europaweite Konzepte, wie zum Beispiel den von der European Grid Initiative (EGI) angestrebten europäischen Ressourcenraum zu realisieren, muss eine Interoperabilität zwischen den verschiedenen Komponenten gewährleistet werden. Erfahrungen aus dem Netzwerkbereich haben gezeigt, dass dies am besten durch die Definition und Verwendung gemeinsamer Schnittstellen geschieht, da der Einsatz einer einzigen Middleware in allen Ländern und allen Communities auch mittelfristig kaum umsetzbar ist. Auch bereits innerhalb einer National-Grid-Initiative wie D-Grid können derartige Schnittstellen zu einer verbesserten Effizienz von Ressourcen führen, wenn einzelne Communities ihre allgemein verwendbaren Ressourcen in Zeiten von Unterauslastung anderen Communities zur Verfügung stellen, um bei Spitzenbedarf umgekehrt auf die entsprechende Ressourcen anderer Communities zuzugreifen.

Neben der politischen Bereitschaft, Ressourcen auch über Disziplin- und/oder Ländergrenzen zu transferieren, ist dazu auch die Schaffung entsprechender technischer Voraussetzungen erforderlich. Eine wichtige Rolle spielen dabei die oben erwähnten Grid-Scheduling- und Ressourcenmanagementsysteme, die für die Zuweisung von Arbeitslast auf die einzelnen Ressourcen und damit im Wesentlichen für einen effizienten Betrieb der jeweiligen Grids verantwortlich sind. Das Projekt "D-Grid Scheduler Interoperability" hat daher vorgeschlagen, eine technologieunabhängige Interoperabilitätsschicht zu definieren, die von jedem im D-Grid verwendeten Grid-Scheduler umgesetzt werden kann und auch die Erweiterungsmöglichkeit auf das europäische Umfeld einschließt. In diesem Projekt soll diese Interoperabilitätsschicht auf eine für die Anwender transparente Weise umgesetzt werden. Hierfür werden Protokolle und Schnittstellen entworfen, implementiert und für im D-Grid und im europäischen Umfeld verwendete Grid-Scheduler eingesetzt. Da die einzelnen, für den Anwendungsfall speziell zugeschnittenen Scheduling-Lösungen in den Communities dabei weiterhin Bestand haben, ist auch die Anwendertransparenz gewährleistet. Parallel dazu werden Schritte zur Standardisierung der Arbeiten in anerkannten Gremien aktiv vorangetrieben. Dieser Ansatz unterstützt insbesondere die Aufnahme der entwickelten Verfahren in andere Grid-Infrastrukturen und europaweite Communities.

# **6.3 Der Lösungsansatz**

Im Rahmen des DGSI-Projektes wird eine Erweiterung der vorhandenen community-spezifischen Lösungen angestrebt, die die gemeinsame Nutzung von allgemein verwendbaren Ressourcen unterschiedlicher Communities ermöglicht.

Die Erweiterung geschieht in Form einer Interoperabilitätsschicht, die im Rahmen von DGSI konzipiert, entwickelt und schließlich an vorhandene Scheduling-Lösungen angebunden wird. Damit können die Nutzer einer Community ihre Arbeitslast bei Bedarf auf den Ressourcen einer anderen Community zur Ausführung bringen, während die einzelnen, spezialisierten Scheduling-Lösungen der Communities mit ihrer gesamten Funktionalität weiterhin bestehen bleiben.

## **6.3.1 Delegation von Aktivitäten**

Grundsätzlich werden dabei im Projekt zwei verschiedene Ansätze verfolgt, die sich aus zwei verschiedenen Sichtweisen bzw. Zuständen des Systems ergeben. Zum einen besteht aus der Sicht des lokalen Ressourcenmanagementsystems (LRMS) bei eigener Überlastungssituation die Möglichkeit, eine Aktivität, also einen Job oder einen ganzen Workflow, an ein anderes LRMS und damit ein anderes System zu übergeben. Dieser Vorgang wird als Delegation von Aktivitäten bezeichnet.

## **6.3.2 Delegation von Ressourcen**

Andererseits kann der LRMS in einer aktuellen Situation mangelhafter Auslastung freie Ressourcen anderen LRMS zur Verfügung stellen, also eine Delegation von Ressourcen anbieten. Dieser Ansatz ermöglicht es einem Community-Scheduler in seiner Domäne verfügbare Ressourcen für ein zuvor ausgehandeltes Zeitfenster in die ausschließliche Nutzungshoheit eines community-fremden Schedulers zu stellen. Dies bietet sich insbesondere dann an, wenn die an der Verhandlung und Delegation beteiligten Partner gleiche Basismiddleware-Systeme einsetzen. Der Beitrag der GWDG in diesem Projekt bezieht sich auf diesen letzteren Ansatz.

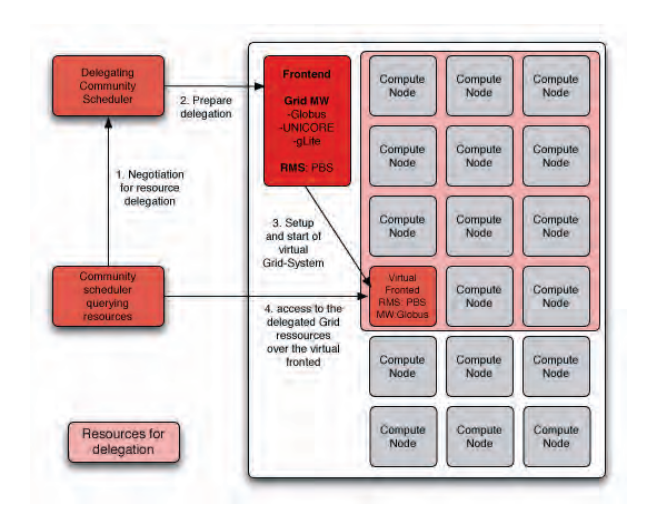

#### **Abb. 2: Visualisierungsansatz zur Delegation von Ressourcen**

Bei diesem Ansatz ist für die eigentliche Nutzung und den Zugriff auf die Ressourcen ein Mechanismus notwendig, der die quasi-lokale Repräsentation der entliehenen Ressourcen sicherstellt und sowohl die Applikationsintegration wie auch das nutzungsspezifische Management ermöglicht. Als eine Realisierungsmöglichkeit wird hier mit dem Virtualisierungsansatz die Idee verfolgt, dem Scheduler einer Community mit wartenden Aktivitäten zeitweise einen virtuellen weiteren Frontend mit den für die Community typischen Middlewarekomponenten zur Verfügung zu stellen, sodass sich aus Sicht des entfernten Schedulers damit über diesen Frontend die Anzahl der verwendbaren Ressourcen erhöht. Solche virtuellen Frontends werden entsprechend den Anforderungen der Communities konfiguriert und im Bedarfsfall entsprechend der Ausprägung der verhandelten Delegation zur Ausführung gebracht. Der Frontend meldet sich dann bei dem Scheduler der anfragenden Community mit den ihm zur Verfügung stehenden Ressourcen der fremden Community an und wickelt den Auftrag entsprechend den innerhalb der anfragenden Community verfolgten Protokolle ab.

Der ganze Lebenszyklus einer solchen Delegation von Ressourcen wird dabei durch standardisierte XML-Dokumente beschrieben, die während des Prozesses ständig angepasst, vervollständigt und aktualisiert werden und den Instanzen des Prozesses gegenseitig zur Verfügung gestellt werden. Da es sich hierbei zu einem großen Teil um Daten handelt, die Gegenstand einer Verhandlung zwischen den Akteuren dieser Delegation darstellen und die auf eine Vereinbarung über Service-Qualität hinauslaufen, gibt es hier eine enge Zusammenarbeit mit dem Projekt SLA4D-Grid in D-Grid, das Vereinbarungen zu Service-Level-Agreements zum Gegenstand hat.

Eine besondere Herausforderung stellt in diesem Projekt das sogenannte File-StageIn resp. File-StageOut einer flüchtig, nur für die geplante Dauer der Aktivität, bereitgestellten Ressource dar. Hierbei geht es um die Frage, wann und wie lange Speicherressourcen beim bereitstellenden Ressourcen-Provider vorgehalten werden, um Daten vor der Aktivität rechtzeitig vor Ort zu haben und Ergebnisse nach der Aktivität herunterladen zu können.

Schwardmann

# <span id="page-7-0"></span>**7. Neue VPN-Gateway-Struktur für Universität, Studierende und Max-Planck-Institute**

## **7.1 Einleitung**

Bereits seit mehr als zehn Jahren betreibt die GWDG für den sicheren und verschlüsselten Zugang zu internen Netzwerken eine VPN-Gateway-Umgebung, die insbesondere auch für das Göttinger Funk-LAN "GoeMobile" den zentralen Zugang darstellt.

Die Leistungsanforderungen an eine VPN-Struktur sind in den letzten Jahren stetig gestiegen sowie auch die Anzahl der Benutzer und Institute, die eine sichere Verbindung zur Nutzung lokaler Ressourcen wünschen. Die alte VPN-Struktur, welche aus Cisco-VPN-3000-Concentratoren bestand, wurde diesen Anforderungen nicht mehr gerecht und musste daher durch leistungsfähigere Systeme ersetzt werden.

Seit Oktober 2009 wurde die alte VPN-Struktur durch neue Geräte ausgetauscht. Für den VPN-Zugang sind nun zwei redundante Cisco ASA 5520 im Einsatz, die einen erheblich höheren VPN-Durchsatz als die bisherigen Systeme ermöglichen. Überdies verfügt die ASA 5520 über eine ganze Reihe von Features, die den Anforderungen unserer Benutzer gerechter werden als die bisherige Umgebung.

#### **7.2 Das VPN-Gateway Cisco ASA 5520**

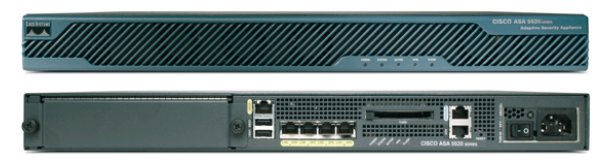

#### **Abb. 1: Cisco ASA 5520**

Die Cisco ASA aus der Baureihe 5500 ist eine Kombination aus Firewall und VPN-Gateway. In unserem Einsatzfall dominiert natürlich die VPN-Funktionalität des Gerätes, wenngleich auch die integrierte Firewall für die Trennung der Netze der unterschiedlichen Benutzergruppen Einsatz findet. Das Gerät besitzt vier Gigabit-Ethernet-Interfaces und liegt mit einem maximalen VPN-Durchsatz von 225 Mbit/s um ein Mehrfaches über dem Durchsatz der alten Systeme. Darüber hinaus können sich maximal 750 Benutzer gleichzeitig via VPN mit diesem Gerät verbinden.

Das folgende Bild zeigt einen Überblick der Leistungsdaten der ASA 5520:

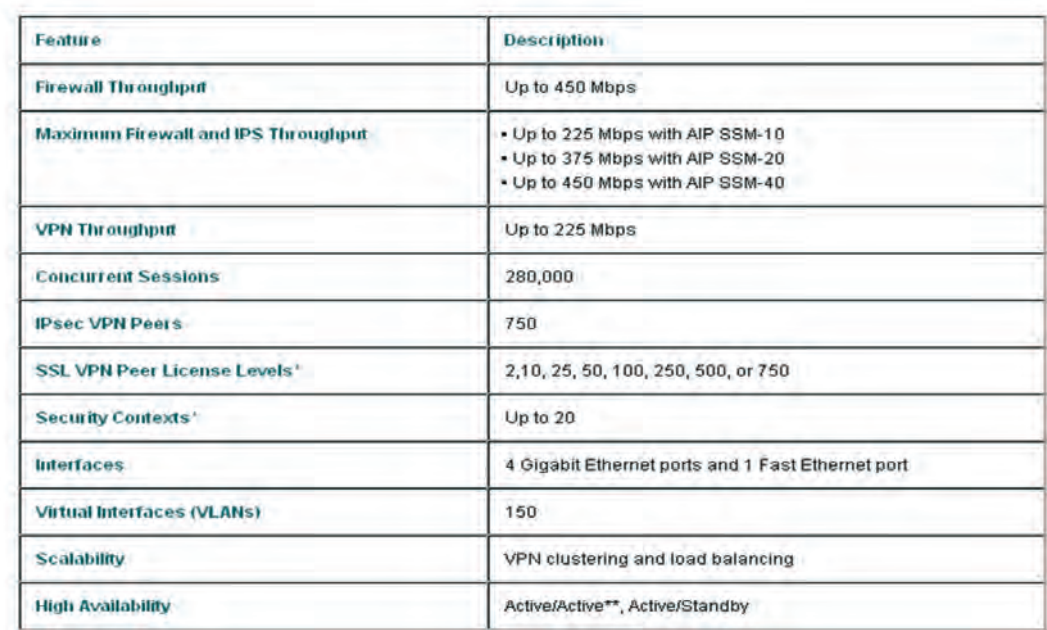

#### **Abb. 2: Features der ASA 5520**

#### **7.3 Neuerungen des VPN-Gateways**

#### **7.3.1 Migration ohne Unterbrechung**

Bereits im Oktober 2009 erfolgte die Migration von der alten zur neuen VPN-Struktur. Diese konnte ohne größere Unterbrechung erreicht werden. Für die Benutzer war die Umstellung transparent und an der lokalen Installation des VPN-Clients änderte sich somit nichts.

#### **7.3.2 VPN-Clients und Zugänge**

Eine Verbindung zum alten VPN-Gateway war ausschließlich mit dem Cisco VPN-Client möglich, der auf dem lokalen Rechner installiert werden musste. Mit dem neuen System besteht die Möglichkeit der Nutzung alternativer Clients, sodass nun insgesamt vier Varianten zur Nutzung des VPN-Gateways bestehen:

#### **Cisco VPN-Client**

Wie bisher kann und sollte der Cisco VPN-Client als Zugangssoftware für die Verbindung über IPSec genutzt werden. Dieser besitzt den größten Datendurchsatz, muss aber auf jedem System installiert sein. Überdies existieren keine Varianten für 64-Bit-Systeme. Auch das iPhone besitzt einen eingebauten Cisco VPN-Client, der uneingeschränkt für die Verbindung zum VPN-Gateway geeignet ist (vgl. den Artikel "iPhone im GoeMobile" in den GWDG-Nachrichten 10/2009).

#### **ShrewSoft Client**

Dieser alternative Client ist für die Nutzung im nicht kommerziellen Bereich kostenfrei und kann insbesondere bei 64-Bit-Betriebssystemen verwendet werden. Bei 32-Bit-Betriebssystemen ist jedoch der Cisco Client zu bevorzugen.

#### **AnyConnect Client**

Eine mit der Einführung der ASA neue Variante stellt der AnyConnect Client dar. Dieser Java-basierte VPN-Client ist relativ "schlank" und lässt sich ausgesprochen einfach auf nahezu allen Betriebssystemen installieren (32-Bit- sowie auch 64-Bit-

Betriebssysteme). Der AnyConnect Client hat allerdings einen etwas geringeren Datendurchsatz, welcher aber bei "normalem" Gebrauch nicht wahrnehmbar ist. Für die Installation ist lediglich der Aufruf der Webseite

**https://vpn.gwdg.de** 

erforderlich. Hierbei werden nach erfolgreicher Authentifizierung ein automatischer Client-Download sowie die Installation des Clients gestartet.

Eine ausführliche Beschreibung ist unter

**http://www.gwdg.de/index.php?id=2007** zu finden.

## **WebVPN (SSL)**

Mit dem WebVPN bieten wir eine neue, sehr leicht zu benutzende Methode zum Aufbau einer verschlüsselten Verbindung zum GÖNET an. Seit Mitte Februar 2010 steht das neue WebVPN-Gateway zur Verfügung. Hierbei ist keinerlei Installation eines Clients auf dem lokalen System erforderlich, da die Verbindung über eine gesicherte SSL-Verbindung innerhalb eines Webbrowsers erreicht wird. Das WebVPN-Gateway ist unter der Adresse

#### **http://webvpn.gwdg.de**

für alle Benutzergruppen verfügbar. Natürlich ist dieses Gateway auch außerhalb des GÖNET weltweit erreichbar.

## **7.3.3 Statistik und Clients**

Die folgenden Bilder zeigen einen typischen Tages- /Wochenverlauf der Nutzung des VPN-Gateways und die Verteilung der Clients nach Betriebssystem.

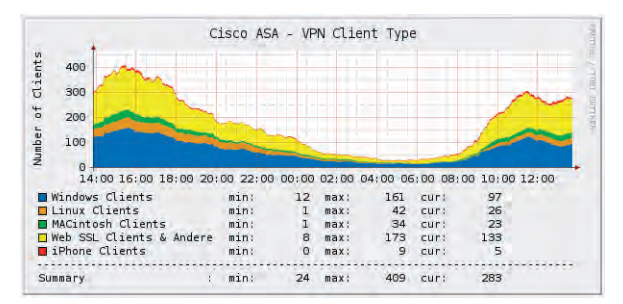

**Abb. 2: Tagesverlauf VPN-Clients**

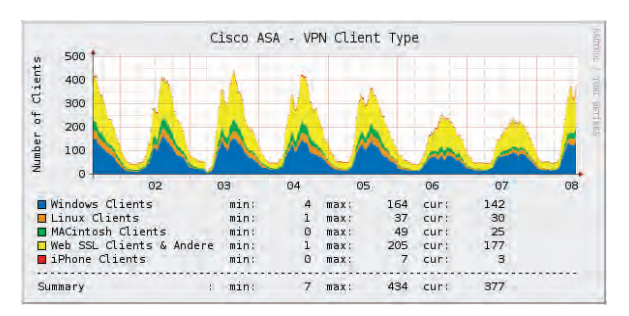

#### **Abb. 3: Wochenverlauf VPN-Clients**

Der bisherige Spitzenwert lag mit 500 Benutzern, die gleichzeitig das VPN-Gateway genutzt haben, recht hoch und verdeutlichte einmal mehr die Notwendigkeit für den Ausbau der VPN-Umgebung.

## **7.4 Anbindung und Technik**

## **7.4.1 Anbindung an das GÖNET**

Die VPN-Struktur besteht aus insgesamt drei Geräten. Zwei Cisco ASA 5520 bilden ein redundantes VPN-Gateway, das primär für den Zugang via IPSec (Cisco Client) sowie SSL (AnyConnect) zur Verfügung steht. Diese beiden Systeme stellen den "Hauptzugang" dar, der insbesondere für die Benutzer des GoeMobile die verschlüsselte Verbindung zum Netzwerk ermöglicht. Dieses VPN-Gateway besitzt 750 gleichzeitig nutzbare VPN-Lizenzen, sodass wir auch zukünftig nicht allzu schnell an lizenztechnische Grenzen stoßen werden.

Eine weitere Cisco ASA 5510 fungiert ausschließlich als WebVPN-Gateway und bietet den Benutzern einen einfachen Weg, auch ohne VPN-Client eine sichere Verbindung zum GÖNET aufzubauen. Das WebVPN-Gateway besitzt allerdings nur 50 Lizenzen, sodass auch nur maximal 50 Benutzer das Gerät parallel nutzen können.

Das folgende Bild zeigt die Struktur und die Anbindung an das GÖNET:

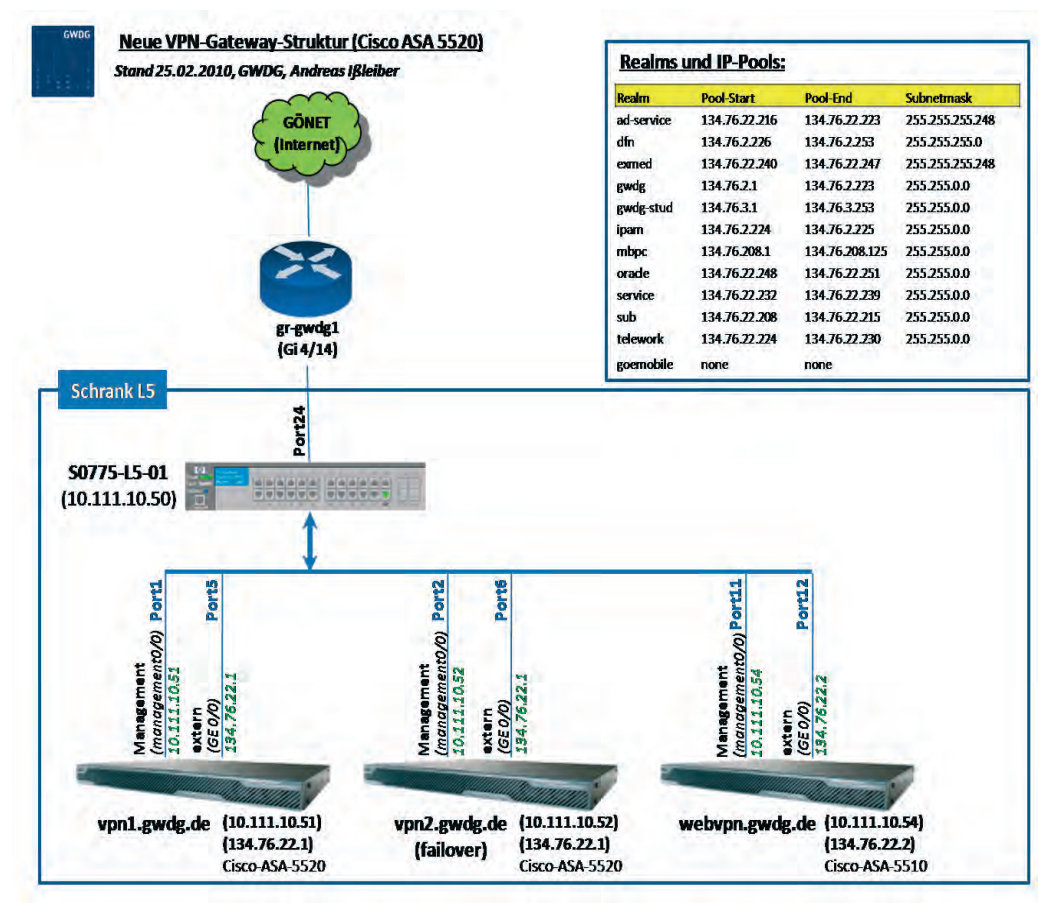

**Abb. 4: VPN-Gateway-Struktur und -Anbindung**

#### **7.4.2 Funktionsweise einer verschlüsselten Verbindung**

Das Verbindungsprotokoll IPSec, welches für die verschlüsselte Verbindung zum VPN-Gateway mit dem Cisco VPN-Client genutzt wird, ist relativ komplex, aber aufgrund der verwendeten Verschlüsselung (3DES) noch sehr sicher.

Das folgende Bild verdeutlicht die groben Zusammenhänge zwischen Client-PC und VPN-Gateway und der verschlüsselten Verbindung zwischen den beiden Systemen:

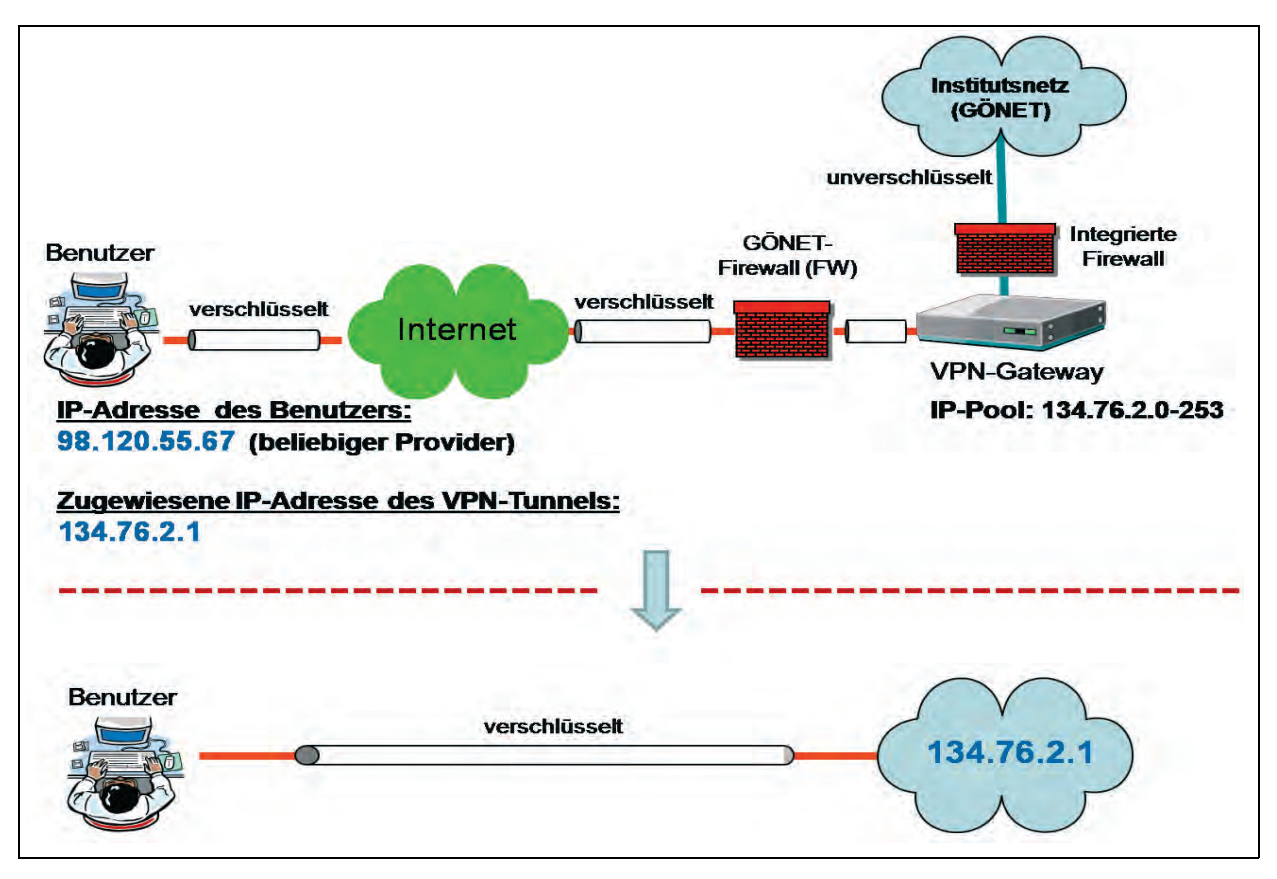

**Abb. 5: VPN-Verbindung – Technische und logische Struktur**

Die Abbildung zeigt in der oberen Hälfte die technische Verbindung und als Äquivalent in der unteren Hälfte die logische Verbindung.

Wenn ein Benutzer eine VPN-Verbindung zum VPN-Gateway aufbaut, wird nach erfolgreicher Authentifizierung ein IPSec-Tunnel dergestalt aufgebaut, dass die am VPN-Gateway (Tunnelende) vergebene IP-Adresse de facto direkt als Netzwerkschnittstelle des Clients sichtbar ist und auch genauso funktioniert. Das bedeutet, dass aufgrund des aktiven VPN-Tunnels die Kommunikations-IP-Adresse (Absender-IP-Adresse) des Client-PC quasi eine IP-Adresse aus dem GÖNET ist. Unabhängig davon, welche tatsächliche IP-Adresse der PC oder ein etwaiger DSL-Router vom Provider bekommen hat. Die tatsächliche IP-Adresse ist für Kommunikationspartner hinter dem VPN-Tunnel somit nicht erkennbar. Genau dieser Umstand ermöglicht es unseren Benutzern, aus nicht privilegierten Netzwerken mit einer GÖNET-IP-Adresse auf Ressourcen zuzugreifen, die sonst nicht erreichbar wären (Bsp.: Online Journals, Netzwerkfreigaben etc.). Dieser Umstand ist auch für die SSL- VPN-Verbindung, die mit dem AnyConnect Client hergestellt werden kann, in gleicher Weise gültig. Selbst bei der Benutzung unseres WebVPN-Gateways fungiert die IP-Adresse des Gateways als Kommunikationsadresse im Internet und unterliegt damit den gleichen Gesetzmäßigkeiten.

## **7.4.3 VPN-Verbindung aus fremden Netzen**

VPN-Verbindungen im Göttinger FunkLAN "GoeMobile" dienen in erster Linie dazu, die Verbindung über Funk hinreichend sicher zu verschlüsseln, da ohne Verschlüsselung der Funk-Netzwerkverkehr sehr leicht von Dritten "mit gelesen" werden kann. Aber auch von Zuhause oder aus anderen Netzen ist eine VPN-Verbindung erforderlich, um sicher in das GÖNET zu gelangen und dadurch quasi als Teil des GÖNET agieren zu können. Damit eine IPSec-Verbindung aufgebaut werden kann, sind unter Umständen einige Firewall-Einstellungen am Quell-Netzwerk erforderlich, damit IPSec korrekt funktioniert. Die folgende Abbildung verdeutlicht exemplarisch den Einsatz von VPN in einem heimischen Netzwerk mit Firewall und DSL-Anbindung:

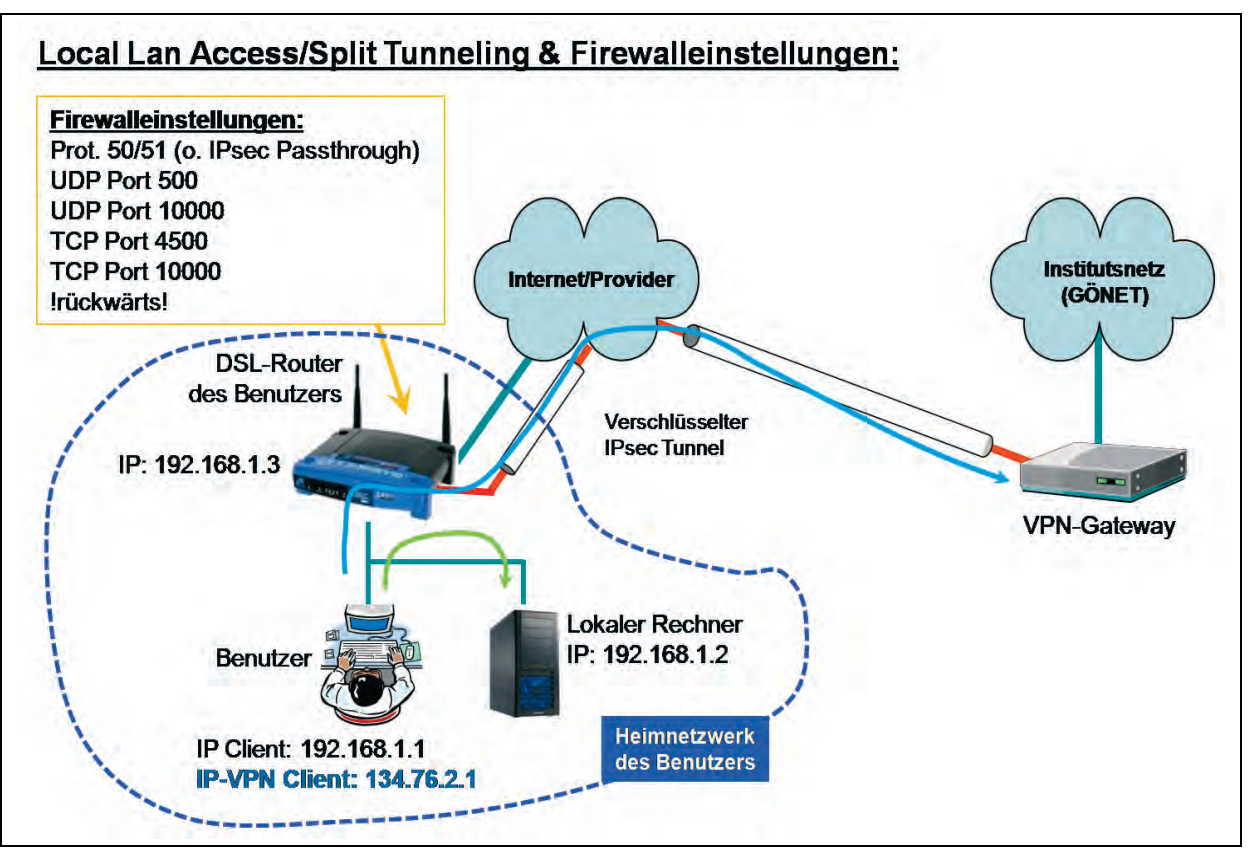

**Abb. 6: VPN-Anbindung aus dem heimischen Netzwerk**

## **Firewalleinstellungen im eigenen Netzwerk**

Für den Cisco VPN-Client müssen gegebenenfalls, abhängig von der Konfiguration des Clients, einige Einstellungen an einer lokalen Firewall vorgenommen werden. Das gilt in gleicher Weise auch für (Software-) Firewalls in Betriebssystemen wie Windows, wobei diese oft automatisch die erforderlichen Einstellungen erkennen und vornehmen. Wenn die in der Abbildung dargestellten TCP- und UDP-Ports sowie Protokolle in einer Firewall für den rücklaufenden Netzwerkverkehr eingestellt sind, wird eine VPN Verbindung über IPSec mit großer Wahrscheinlichkeit funktionieren. Die Einstellungen müssen allerdings nur dann vorgenommen werden, wenn eine VPN-Verbindung aus dem heimischen Netzwerk zum VPN-Gateway fehlschlägt.

Seit geraumer Zeit erkennen DSL-Router automatisch IPSec-Verbindungen und öffnen die erforderlichen Ports und Protokolle selbständig. Funktioniert das nicht, findet man gelegentlich noch an DSL-Routern die Einstellmöglichkeit "IPsec Passthrough" oder "VPN Passthrough", wobei die Aktivierung dieser Einstellung dann auch oft zum Erfolg führt. Benutzt man hingegen den AnyConnect Client oder das WebVPN-Gateway, so sind aufgrund des verwendeten Protokolls (SSL) keinerlei Einstellungen an den Firewalls oder DSL-Routern erforderlich.

## **Zugriff auf eigene Rechner trotz VPN-Tunnel**

Damit bei einer aktiven VPN-Verbindung (Tunnel) auch etwaige lokale Rechner des eigenen Netzwerkes erreicht werden können, haben wir entsprechende Regeln auf unseren VPN-Gateways eingerichtet, die den Zugriff auf lokale Ressourcen auch bei aktiver VPN-Verbindung erlauben. Alle anderen IP-Adressen als Kommunikationsziel werden sinngemäß über den VPN-Tunnel übertragen. Da heimische Netzwerke meistens IP-Adressen aus dem "private network"-Bereich verwenden, ist dadurch eine parallele Kommunikation über VPN sowie gleichzeitig in das lokale Netzwerk leicht möglich.

Es werden dabei Netzwerke aus den Bereichen

- 192.168.0.0 / 255.255.0.0 und
- 172.16.0.0 / 255.240.0.0

als lokale Netzwerkadressen berücksichtigt. Das Netzwerk "10.0.0.0", obwohl zu den "private network" gehörend, wird nicht als lokal angesehen, da dieses im GÖNET verwendet wird und ggf. vom Benutzer via VPN-Tunnel erreicht werden muss.

## **7.5 WebVPN als alternativer Zugang**

#### **7.5.1 Funktionsweise und Benutzergruppen**

Neben dem Cisco VPN-Client sowie dem AnyConnect Client gibt es mit dem WebVPN-Gateway einen sehr einfachen und leicht zu bedienenden Zugang zum GÖNET. Diese "clientless"-Verbindung erfolgt über SSL (https) und erfordert lediglich eine erfolgreiche Authentifizierung am WebVPN-Portal. Erreichbar ist das Web-VPN Portal über

#### **http://webvpn.gwdg.de**

Durch Aufruf dieser Webseite erfolgt automatisch ein "redirect" zu https: (SSL), damit eine Verschlüsselung der Kommunikation sichergestellt ist. Eine Cisco ASA 5510 steht als VPN-Appliance hinter diesem Dienst, der insgesamt 50 parallel nutzbare Lizenzen zur Verfügung stellt. Nicht zuletzt aufgrund der Lizenzeinschränkung sollte das WebVPN-Portal nur als Alternative gesehen werden, wenn die Installation eines VPN-Clients nicht möglich ist oder der Dienst nur sporadisch verwendet wird.

Das WebVPN-Portal steht allen Benutzergruppen zur Verfügung und stellt sich abhängig von der Gruppenzugehörigkeit des angemeldeten Benutzers unterschiedlich dar. Die Unterscheidung hinsichtlich der Gruppenzugehörigkeit erfolgt, wie auch bei den anderen Einwahlsystemen (GoeMobile, VPN etc.), durch die Angabe des Realms.

Folgende Gruppen (Realms) können sich an allen VPN-Gateways anmelden:

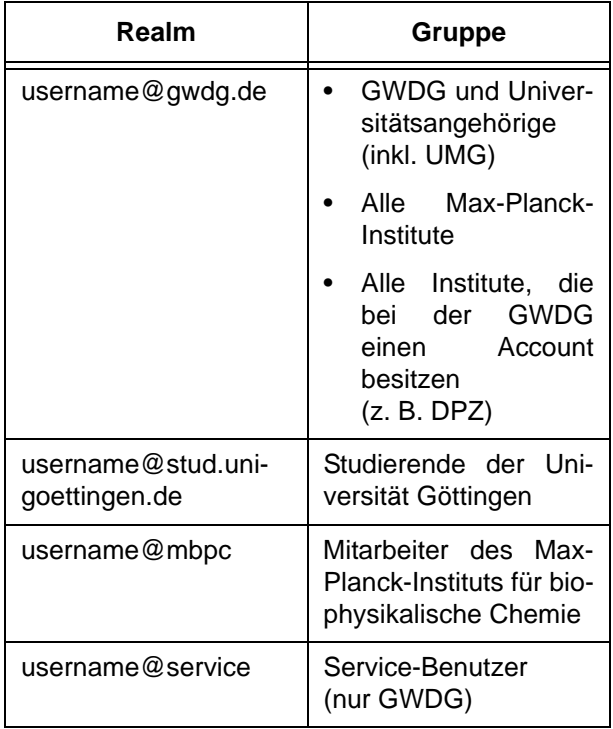

#### **7.5.2 Leistungsumfang des WebVPN-Gateways**

Mit dem WebVPN-Portal können über die IP-Adresse 134.76.22.2 viele Dienste innerhalb des GÖNET erreicht werden. Die Verbindung zum Portal ist SSL-verschlüsselt. Innerhalb dieses Portals können direkt Verbindungen zu weiteren Webseiten (http: und https:) oder auch anderen Diensten aufgebaut werden. Bestandteil des WebVPN sind überdies eine ganze Reihe von integrierten Clients, die im Webbrowser gestartet werden können, ohne dass eine Installation auf dem Rechner erforderlich ist.

Mit folgenden Clients können im Browserfenster Verbindungen aufgebaut werden:

- FTP-Server
- RDP (Windows Terminal Server)
- VNC (Remote Control)
- **SSH**
- **Telnet**
- Windows-Netzlaufwerkfreigabe (CIFS)

#### **Vordefinierte Links**

Abhängig von der Gruppe des angemeldeten Benutzers sind bereits eine ganze Reihe von Links im Portal vordefiniert. Die Links können auf Wunsch benutzergruppenspezifisch von der GWDG verändert/erweitert/angepasst werden.

#### **Anmeldung am WebVPN-Portal**

Die Anmeldung erfolgt mit dem Benutzernamen (inkl. dem zum Benutzer passenden realm) und dem eigenem Passwort:

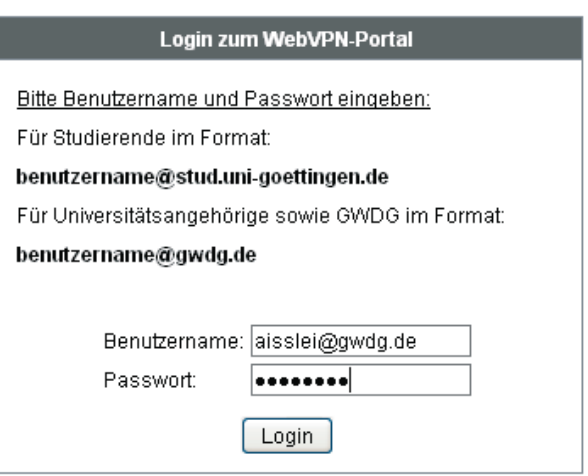

## **Abb. 7: Anmeldung am WebVPN-Portal**

Ein dahinter geschalteter RADIUS-Server überprüft die Benutzerdaten und die Gruppenzugehörigkeit und gewährt bei Korrektheit den Zugang.

## **Das Portal**

Das folgende Bild zeigt beispielhaft das Portal für einen Benutzer aus der Benutzergruppe

"@gwdg.de". Die meisten Dinge im Portal sind nahezu selbsterklärend, aber dennoch im folgenden Bild noch einmal dokumentiert:

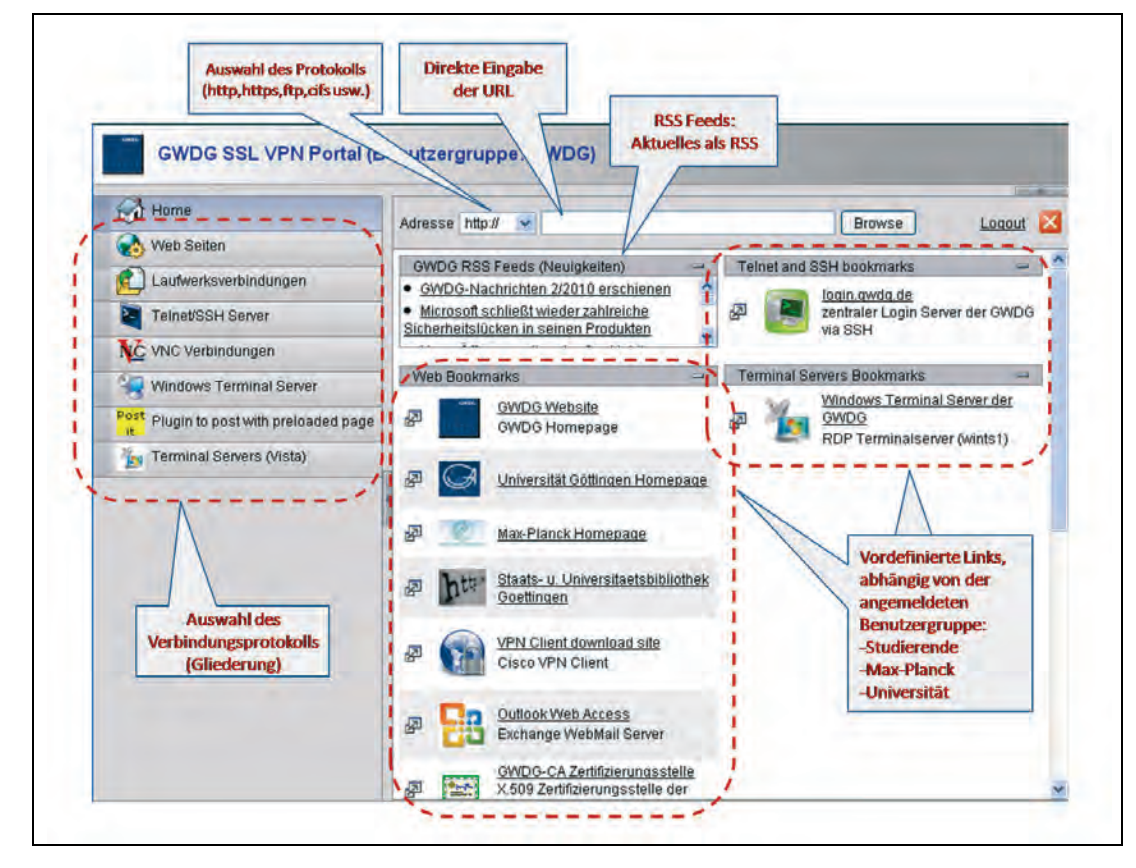

**Abb. 8: WebVPN-Portal**

Über den oberen Bereich "Adresse:" können beliebige Links eingegeben werden, zu dem dann über das WebVPN-Portal eine Verbindung aufgebaut wird. Die Kommunikations-IP-Adresse hierbei ist die 134.76.22.2 des VPN-Portals selbst.

Im Adressfeld sind neben http (default) auch eine ganze Reihe weiterer Protokolle direkt auswählbar. Im rechten Feld muss dann der eigentliche URL eingegeben und mit "Browse" bestätigt werden.

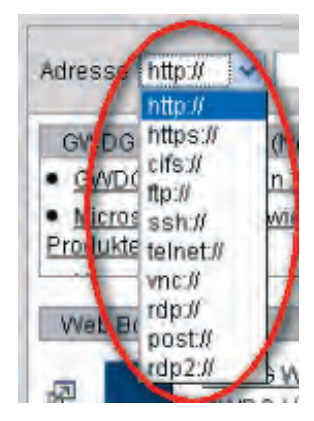

**Abb. 9: Verfügbare Protokolle/Dienste**

Abhängig von der Benutzergruppe sind im oberen Bereich RSS-Feeds eingebunden, über die Neuigkeiten auf der Portalseite dargestellt werden.

Neben RDP und der damit verbundenen einfachen Möglichkeit, im Browserfenster eine Verbindung zu Windows-Terminalservern aufbauen zu können, ist insbesondere die Fähigkeit zur Anbindung an Windows-Laufwerksfreigaben ein sinnvoller Dienst. Ein spezieller Datei-Browser ermöglicht die leichte Navigation durch die Laufwerke und Freigaben.

Für das WebVPN-Portal sind zwei Zeitwerte vordefiniert. Zum einen wird eine WebVPN-Sitzung nach 30 Minuten der "Untätigkeit" automatisch geschlossen, damit aufgrund der eingeschränkten Anzahl verfügbarer Lizenzen auch andere Benutzer das Portal nutzen können. Zum anderen ist eine maximale Sitzungsdauer von 5 Stunden erlaubt.

Insgesamt bietet das WebVPN-Portal eine einfache Möglichkeit, von fremden Rechnern über eine verschlüsselte Verbindung auf Dienste im GÖNET zuzugreifen. Auch für einen Zugriff aus Internet-Cafés ist die Nutzung des WebVPN nahezu die einzige Möglichkeit, da zusätzliche Client-Software oft nicht installiert werden kann und man überdies noch über Administratorrechte verfügen muss.

## **7.6 Fazit**

VPN-Verbindungen, insbesondere mit IPSec als Verschlüsselungsprotokoll, sind im Bereich des GÖNET an diversen Stellen seit Jahren erfolgreich im Einsatz. Immer dann, wenn geografisch unterschiedliche Bereiche mit einem vergleichbaren Sicherheitsniveau miteinander über unsichere Netze verbunden werden sollen, gibt es nahezu keine Alternative zu VPN. Auch im Göttinger Funk-LAN "GoeMobile" ist die VPN-Verbindung das Mittel der Wahl, um die Kommunikation im Funk-LAN zu sichern und vor dem Zugriff Dritter zu schützen, wenngleich hier zunehmend mit 802.1x und diversen EAP/TLS-Varianten eine moderne Alternative existiert, die ähnlich funktioniert, aber einen technologisch anderen Hintergrund besitzt.

Durch die Einführung der neuen VPN-Gateway-Struktur können so Mitarbeiter der Universität und Max-Planck-Institute von Zuhause auf lokale Institutsressourcen zugreifen. Überdies wird die VPN-Struktur auch für Telearbeitsplätze der Universität immer mehr eingesetzt.

Für die Benutzer gibt es nun eine Umgebung, die mit unterschiedlichen Clients oder auch ganz ohne Installation zusätzlicher Software sehr einfach genutzt werden kann. Die Nutzerstatistiken zeigen eine steigende Tendenz.

Ißleiber

# <span id="page-15-0"></span>**8. Parallelrechnerkurs zur Einführung des neuen Parallelrechner-Clusters der GWDG**

Die GWDG hat Anfang dieses Jahres einen neuen Parallelrechner der Firma NEC in Betrieb genommen. Es handelt sich um einen Cluster aus 188 Rechnerknoten mit je zwei Quadcore-CPUs vom Typ Intel Nehalem, die durch ein leistungsfähiges Infiniband-Kommunikationsnetz verbunden sind. Das System wurde gemeinsam von der GWDG, dem MPI für Sonnensystemforschung und dem Institut für Geophysik der Universität Göttingen beschafft. Zur Zeit befindet sich das System noch in der Abnahmephase, der allgemeine Nutzerbetrieb wird ab April beginnen. Eine ausführliche Beschreibung des Systems mit einer Gesamtleistung von mehr als 15 TeraFlop/s wird in der nächsten Ausgabe der GWDG-Nachrichten erscheinen.

Der GWDG-Kurs "Einführung in die Programmierung von Parallelrechnern", der vom 27.04. - 29.04.2010 stattfindet (der ursprüngliche Termin 13.04. - 15.04.2010 musste leider verschoben werden, s. auch die Kursankündigungen) wird insbesondere auf die Nutzung dieses neuen Clusters eingehen.

Im Rahmen des Kurses wird in einem **speziellen Workshop am 28. April 2010 von 14:00 - 17:00 Uhr Herr Rudolf Fischer von der Firma NEC** auf die Performance-Analyse von parallelen Programmen und auf Programm-Optimierung eingehen.

Dieser Workshop kann von allen an der Nutzung des neuen NEC-Clusters Interessierten besucht werden, nicht nur von den Teilnehmern des Parallelrechnerkurses. Er wird besonders für diejenigen von Nutzen sein, die ihre Programme für den neuen Parallelrechner optimieren wollen.

Haan

# <span id="page-16-0"></span>**9. Kurse des Rechenzentrums**

#### **9.1 Allgemeine Informationen zum Kursangebot der GWDG**

#### **9.1.1 Teilnehmerkreis**

Das Kursangebot der GWDG richtet sich an die Mitarbeiterinnen und Mitarbeiter aus den Instituten der Universität Göttingen und der Max-Planck-Gesellschaft sowie aus anderen wissenschaftlichen Einrichtungen, die zum erweiterten Benutzerkreis der GWDG gehören. Eine Benutzerkennung für die Rechenanlagen der GWDG ist nicht erforderlich.

#### **9.1.2 Anmeldung**

Anmeldungen können schriftlich per Brief oder per Fax unter der Nummer 0551 201-2150 an die

GWDG Kursanmeldung Postfach 2841 37018 Göttingen

oder per E-Mail an die Adresse support@gwdg.de mit dem Betreff "Kursanmeldung" erfolgen. Für die schriftliche Anmeldung steht unter

#### **http://www.gwdg.de/index.php?id=799**

ein Formular zur Verfügung. Telefonische Anmeldungen können wegen der Einbeziehung der Kurse in die interne Kosten- und Leistungsrechnung der GWDG nicht angenommen werden. Aus diesem Grund können Anmeldungen auch nur durch den Gruppenmanager – eine der GWDG vom zugehörigen Institut bekannt gegebene und dazu autorisierte Person – oder Geschäftsführenden Direktor des Instituts vorgenommen werden. Die Anmeldefrist endet jeweils sieben Tage vor Kursbeginn. Sollten nach dem Anmeldeschluss noch Teilnehmerplätze frei sein, sind auch noch kurzfristige Anmeldungen in Absprache mit der Service-Hotline bzw. Information (Tel.: 0551 201-1523, E-Mail: support@gwdg.de) möglich.

## **9.1.3 Kosten bzw. Gebühren**

Die Kurse sind – wie die meisten anderen Leistungen der GWDG – in das interne Kosten- und Leistungsrechnungssystem der GWDG einbezogen. Die bei den Kursen angegebenen Arbeitseinheiten (AE) werden vom jeweiligen Institutskontingent abgezogen. Für die Institute der Universität Göttingen und der Max-Planck-Gesellschaft erfolgt keine Abrechnung in EUR.

#### **9.1.4 Rücktritt und Kursausfall**

Absagen durch die Teilnehmer oder die zugehörigen Gruppenmanager bzw. Geschäftsführenden Direktoren können bis zu acht Tagen vor Kursbeginn erfolgen. Bei späteren Absagen durch die Teilnehmer oder die zugehörigen Gruppenmanager bzw. Geschäftsführenden Direktoren werden die für die Kurse berechneten Arbeitseinheiten vom jeweiligen Institutskontingent abgebucht. Sollte ein Kurs aus irgendwelchen Gründen, zu denen auch die Unterschreitung der Mindestteilnehmerzahl bei Anmeldeschluss sowie die kurzfristige Erkrankung des Kurshalters gehören, abgesagt werden müssen, so werden wir versuchen, dies den betroffenen Personen rechtzeitig mitzuteilen. Daher sollte bei der Anmeldung auf möglichst vollständige Adressangaben inkl. Telefonnummer und E-Mail-Adresse geachtet werden. Die Berechnung der Arbeitseinheiten entfällt in diesen Fällen selbstverständlich. Weitergehende Ansprüche können jedoch nicht anerkannt werden.

#### **9.1.5 Kursorte**

Alle Kurse finden in Räumen der GWDG statt. Der Kursraum und der Vortragsraum der GWDG befinden sich im Turm 5 bzw. 6, UG des Max-Planck-Instituts für biophysikalische Chemie, Am Faßberg 11, 37077 Göttingen. Die Wegbeschreibung zur GWDG bzw. zum Max-Planck-Institut für biophysikalische Chemie sowie der Lageplan sind im WWW unter dem URL

**http://www.gwdg.de/index.php?id=13**

zu finden.

## **9.1.6 Ausführliche und aktuelle Informationen**

Ausführliche Informationen zu den Kursen, insbesondere zu den Kursinhalten und Räumen, sowie aktuelle kurzfristige Informationen zum Status der Kurse sind im WWW unter dem URL

**http://www.gwdg.de/index.php?id=57**

zu finden. Anfragen zu den Kursen können an die Service-Hotline bzw. Information per Telefon unter der Nummer 0551 201-1523 oder per E-Mail an die Adresse support@gwdg.de gerichtet werden.

# **9.2 Kurse von April bis Dezember 2010 in thematischer Übersicht**

# **EDV-Grundlagen und Sonstiges**

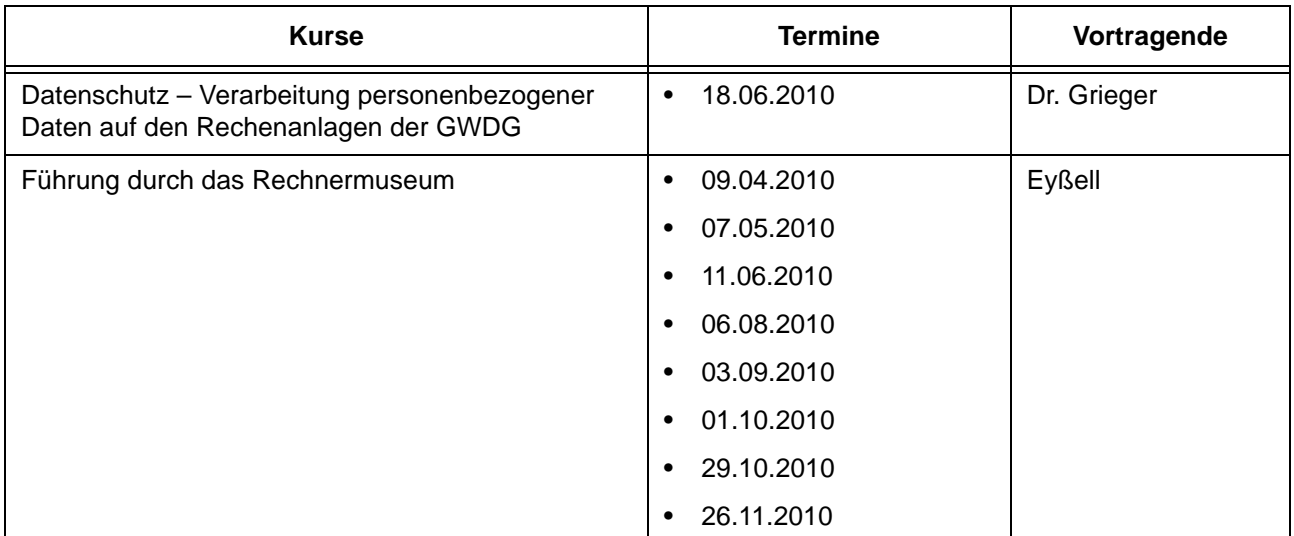

## **Betriebssysteme**

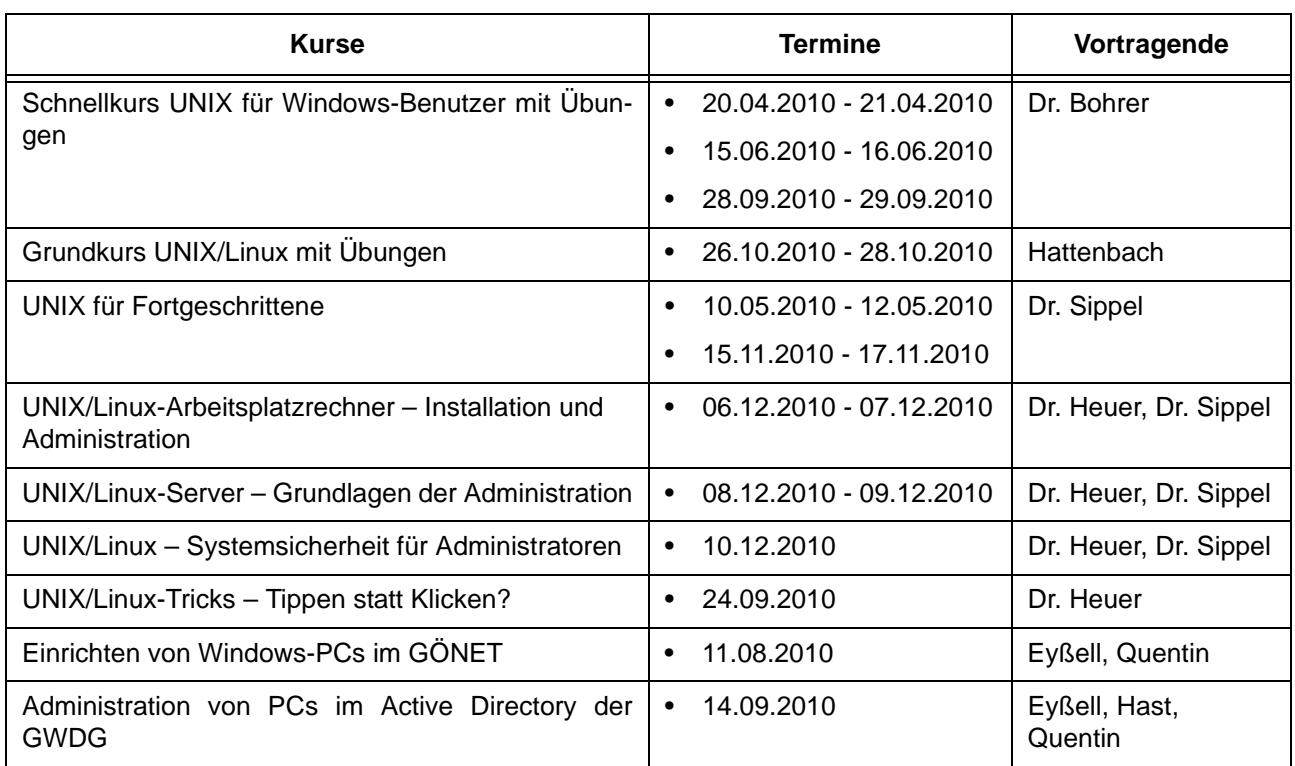

## **Netze / Internet**

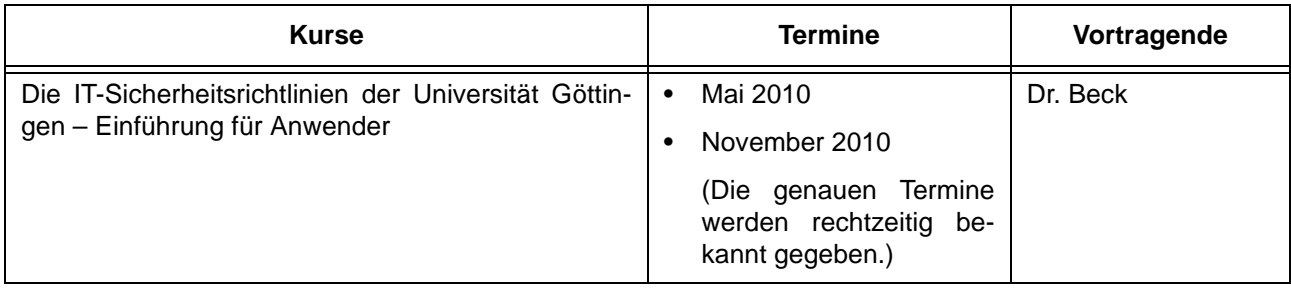

## **Netze / Internet**

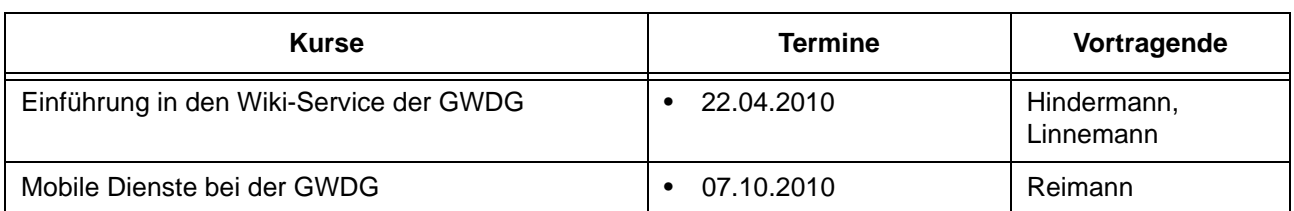

# **Grafische Datenverarbeitung**

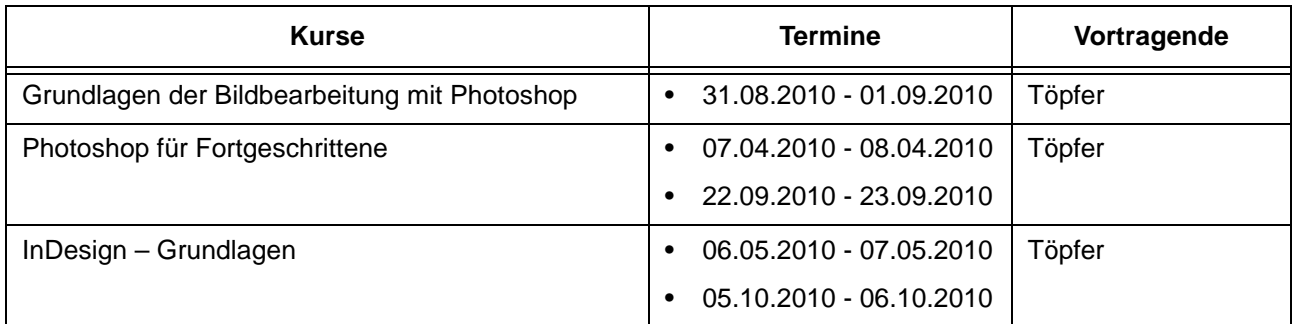

# **Sonstige Anwendungssoftware**

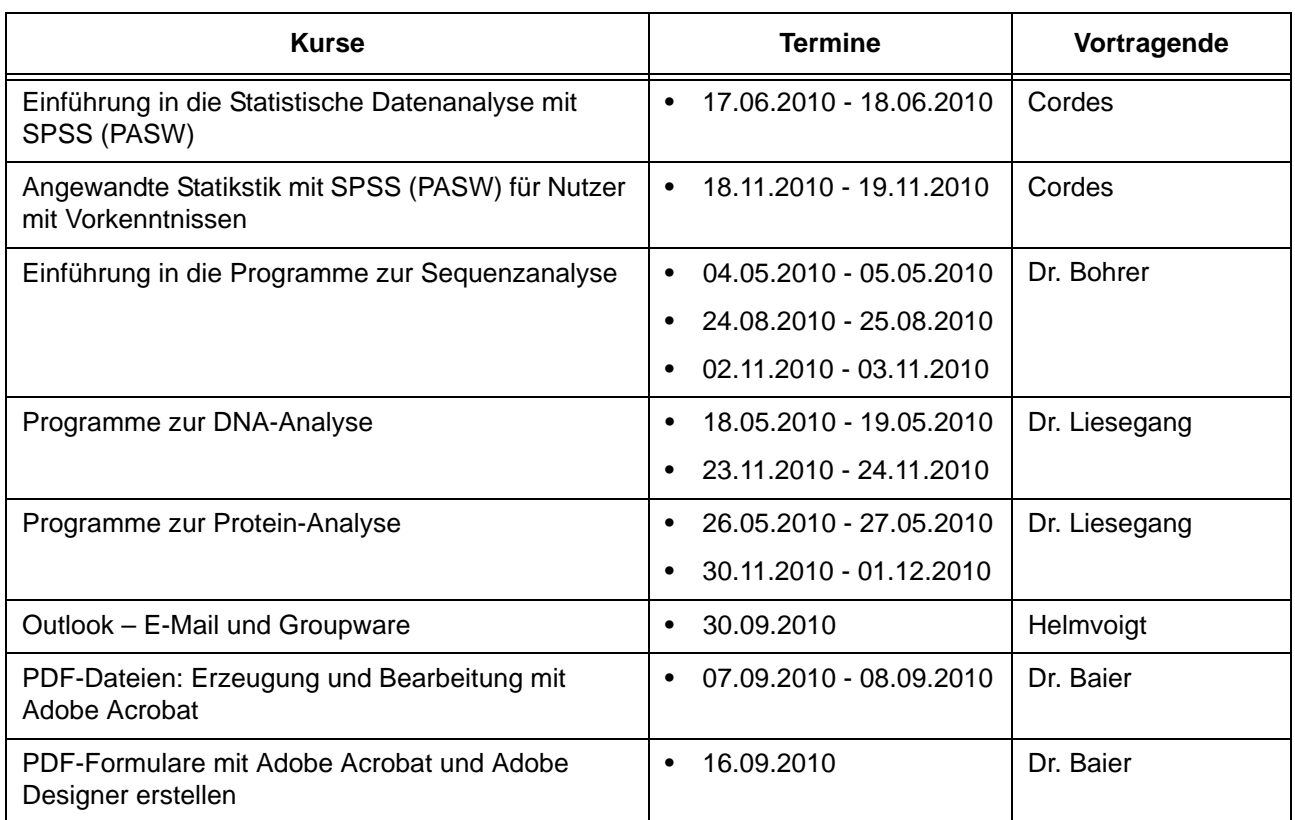

#### **Programmiersprachen**

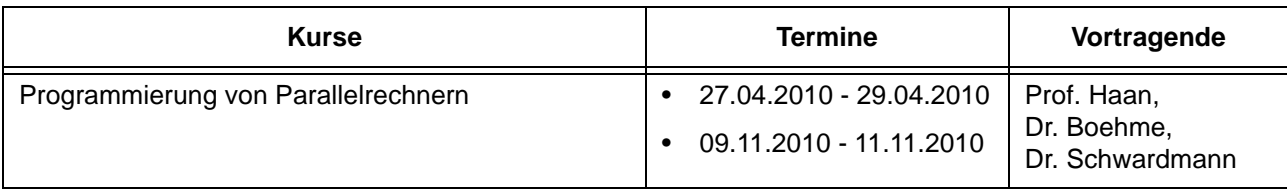

# **9.3 Kurse von April bis Dezember 2010 in chronologischer Übersicht**

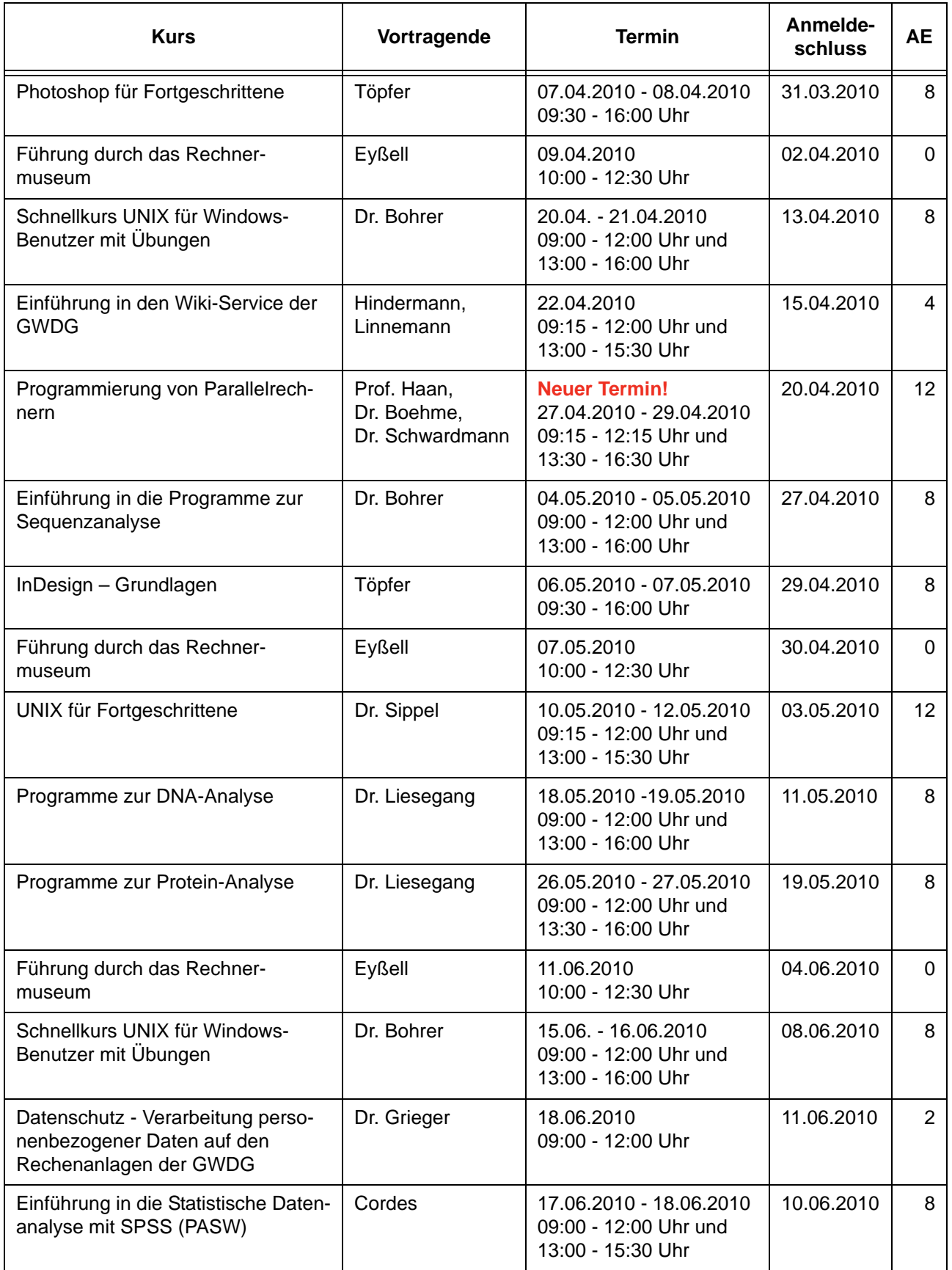

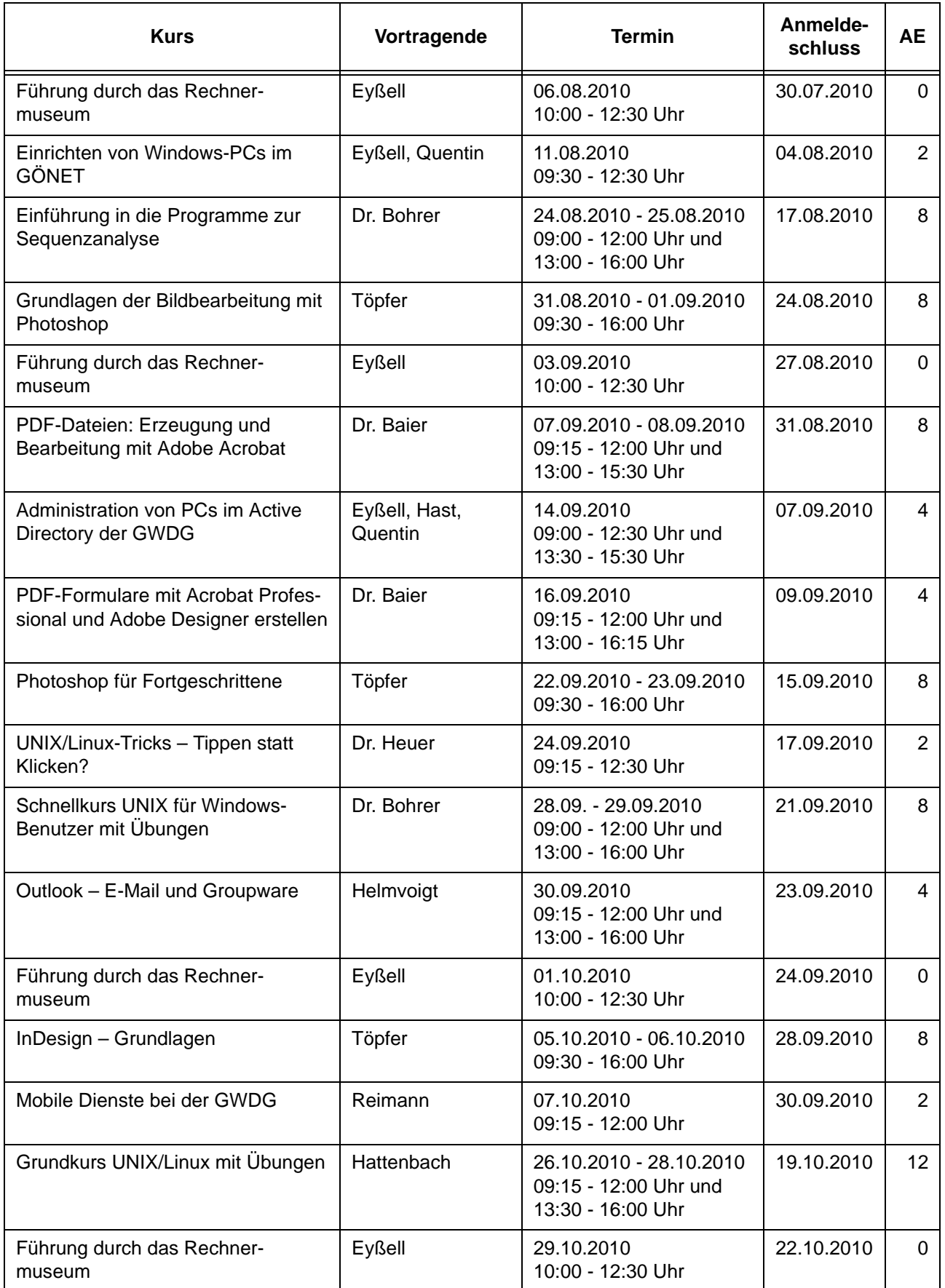

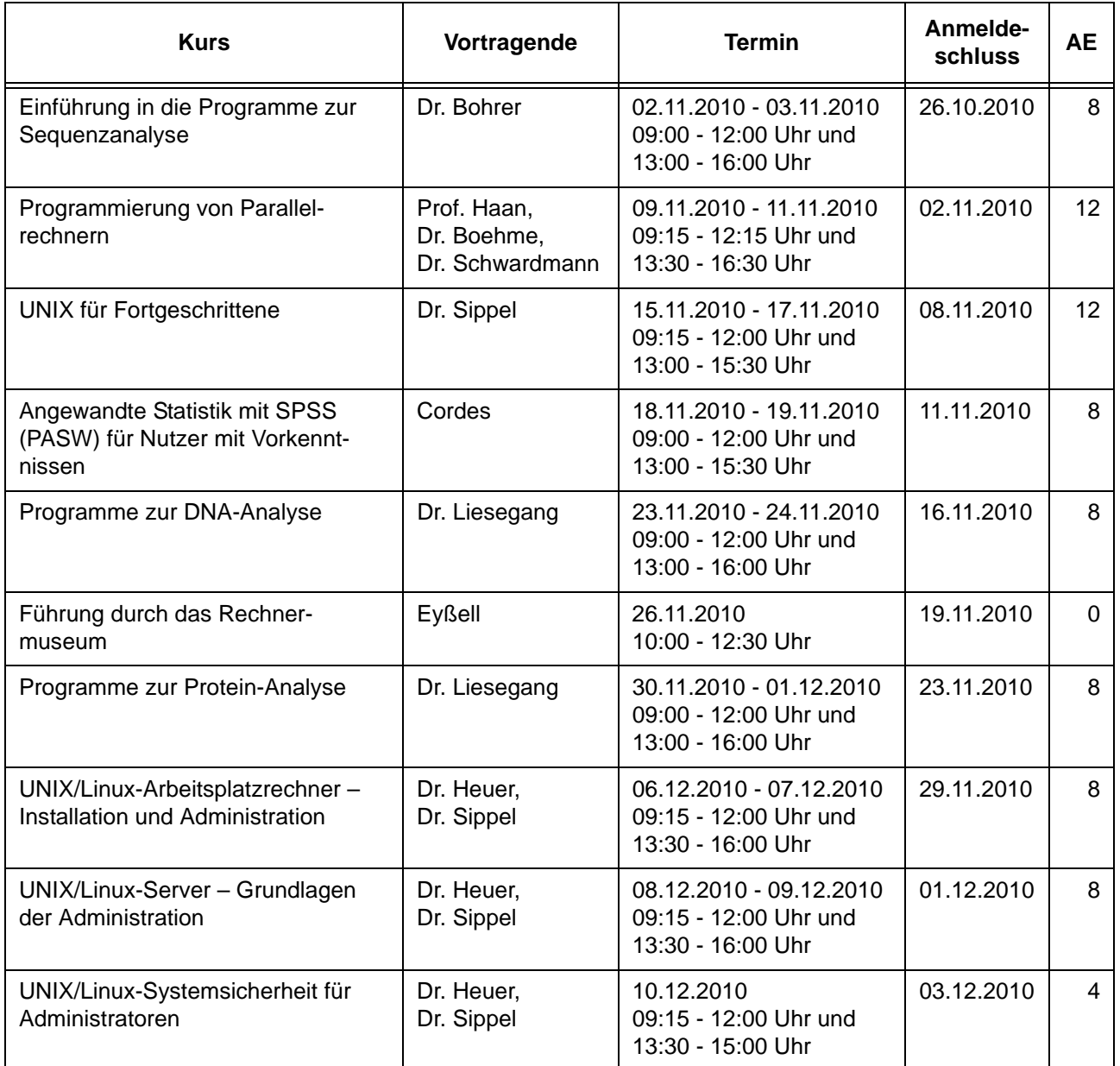

# <span id="page-22-0"></span>**10. Betriebsstatistik Februar 2010**

# **10.1 Nutzung der Rechenanlagen 10.2 Betriebsunterbrechungen**

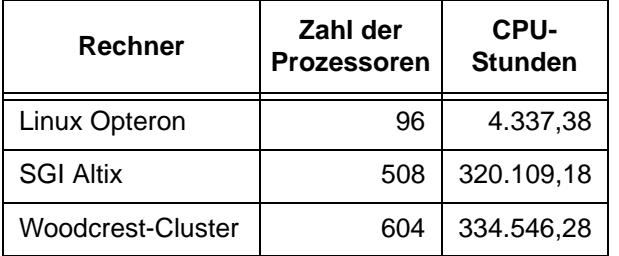

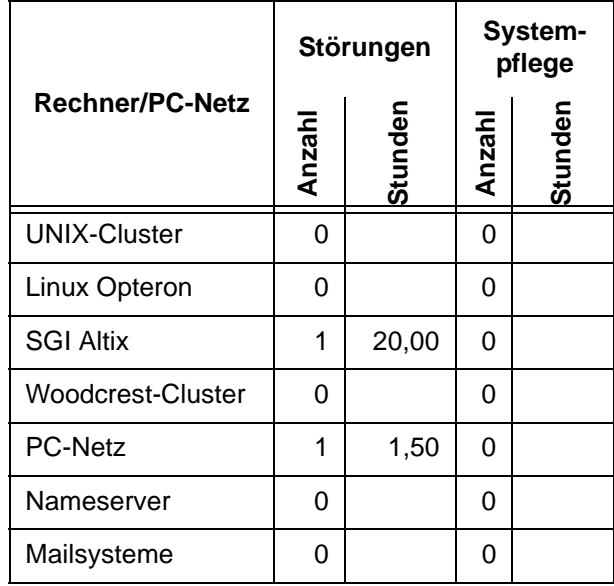

# <span id="page-22-1"></span>**11. Autoren dieser Ausgabe**

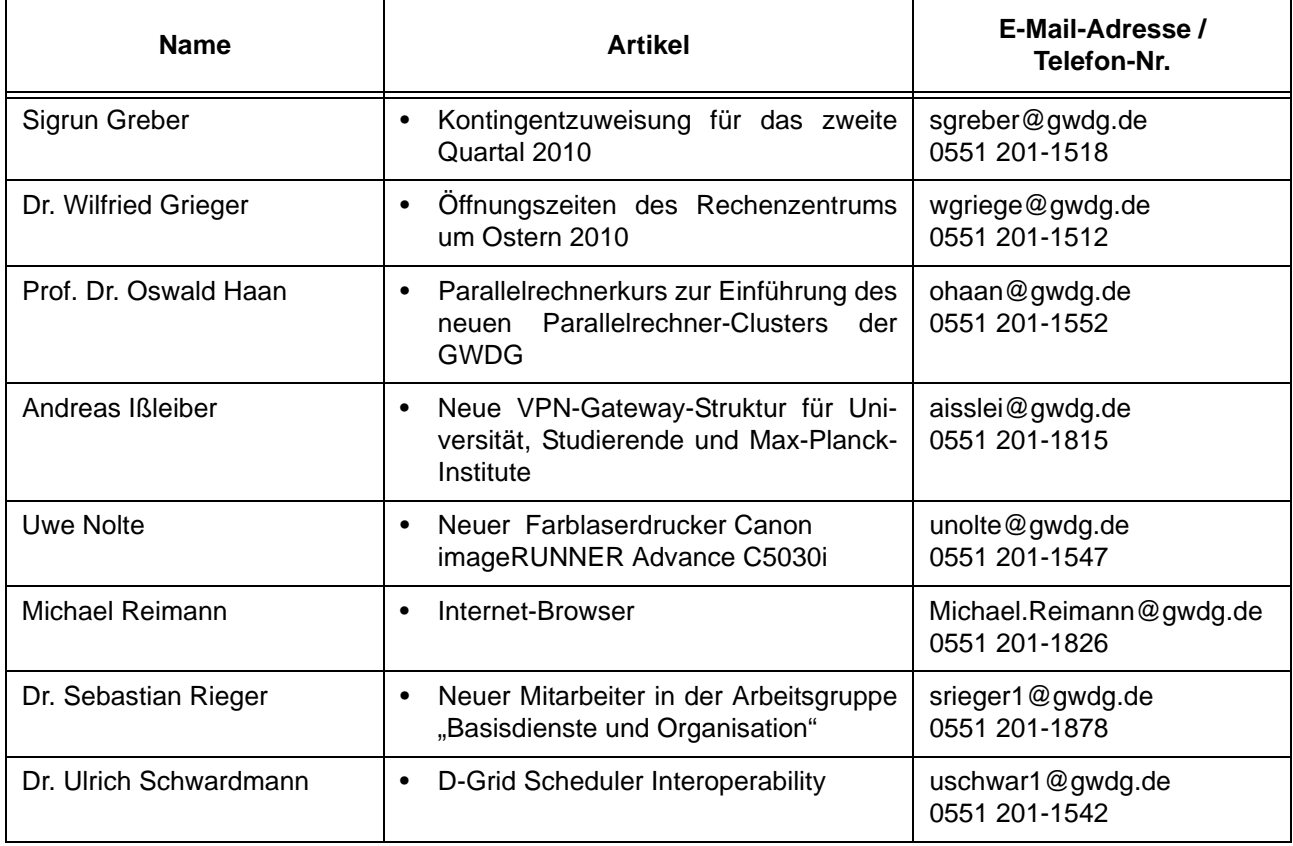